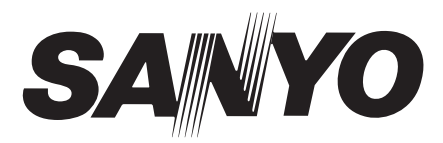

## **MODE D'EMPLOI**

# **ICR-FP600D ICR-FP700D**

## Magnétophone numérique

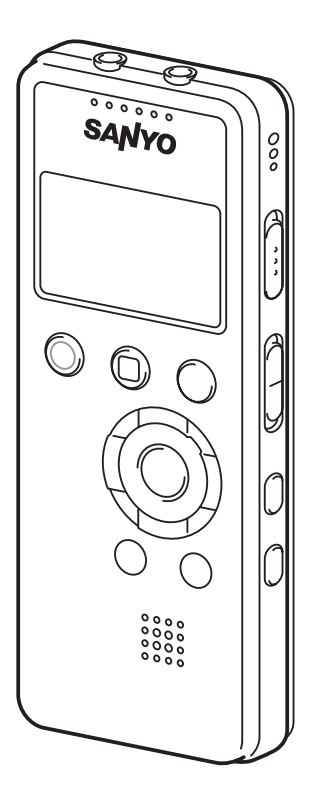

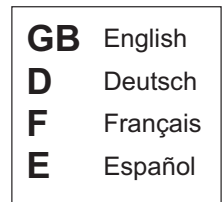

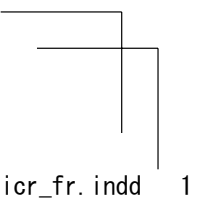

# **FRANÇAIS**

#### **Veuillez lire ce manuel avant d'utiliser l'appareil.**

Veuillez conserver soigneusement ce manuel pour une consultation ultérieure.

#### **POUR LES UTILISATEURS DE UE**

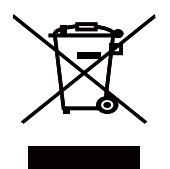

Le symbole et les systèmes de recyclage évoqués ci-dessous s'appliquent uniquement aux pays de UE.

Votre produit SANYO est conçu et fabriqué avec des composants et des matériaux de hautes qualités qui peuvent être recyclés et/ ou réutilisés.

Le symbole signifie que les équipements électriques et électroniques, les batteries et les accumulateurs ne doivent pas être mis au rebut avec les déchets domestiques à l'issue de leur durée de vie.

#### **Remarque:**

Si un symbole chimique est imprimé sous le symbole, le symbole chimique indique que la batterie ou l'accumulateur contient une certaine concentration de métaux lourds. Les métaux sont indiqués de la manière suivante: Hg: mercure, Cd: cadmium, Pb: plomb.

Il existe différents systèmes de collecte pour les équipements électriques et électroniques, les batteries et les accumulateurs usagés au sein de l'Union européenne.

Veuillez mettre les équipements au rebut de manière correcte, auprès de votre centre de recyclage/de collecte des déchets local.

Aidez-nous à préserver l'environnement dans lequel nous vivons!

Les machines ou appareils électriques et électroniques contiennent fréquemment des matières qui, si elles sont traitées ou éliminées de manière inappropriée, peuvent s'avérer potentiellement dangereuses pour la santé humaine et pour l'environnement.

Cependant, ces matières sont nécessaires au bon fonctionnement de votre appareil ou de votre machine. Pour cette raison, il vous est demandé de ne pas vous débarrasser de votre appareil ou machine usagé avec vos ordures ménagères.

#### **Information Canadienne NMB-003**

Cet appareil numérique de la classe B est conforme à la norme Canadienne NMB-003.

#### **SANYO FISHER Sales (Europe) GmbH**

Stahlgruberring 4, D-81829 München, Germany

#### **SANYO Electric Co., Ltd.**

1-1, Sanyo-cho, Daito City, Osaka 574-8534, Japon

#### **ATTENTION**

- Il est interdit de reproduire tout ou partie de ce manuel sans autorisation préalable.
- Toutes les images et illustrations de ce manuel sont données à titre d'exemple et peuvent légèrement différer de celles du vrai produit. De plus, les spécifications peuvent être modifiées sans avertissement préalable et peuvent donc différer du contenu du manuel.

Sanyo décline toute responsabilité pour les dommages causés par une utilisation incorrecte ou des modifications apportées à l'appareil, et pour la perte ou la destruction de données.

#### **Précautions**

- N'exposez pas l'appareil aux gouttes ni aux éclaboussures.
- Ne retirez pas la pile lorsque l'appareil est en marche.
- N'insérez pas d'épingles, etc. dans l'appareil.
- Ne faites pas tomber l'appareil et ne lui faites pas subir de chocs violents.
- Ne jetez pas l'appareil au feu et ne le placez pas à proximité d'une source de chaleur.
- Ne plongez pas l'appareil dans l'eau et ne l'utilisez pas dans une pièce humide comme une salle de bains.
- N'utilisez pas l'appareil en conduisant.
- N'écoutez pas l'appareil pendant une durée prolongée à un volume élevé.
- Tenez l'appareil hors de portée des nourrissons. Rangez l'appareil hors de portée des enfants.
- N'utilisez pas l'appareil dans un endroit soumis à des températures extrêmes (en dessous de 5°C ou au dessus de 35°C). Conservez l'appareil dans un lieu sec.
- N'utilisez pas l'appareil en présence de fortes ondes magnétiques.
- Ne laissez pas l'appareil à proximité de lieux où des champs magnétiques élevés sont produits.
- Microsoft, Windows MediaTM, et le logo Windows® sont des marques de commerce ou des marques déposées de Microsoft Corporation aux États-Unis et/ou dans d'autres pays.
- Le logo SD et le logo SDHC sont des marques déposées.

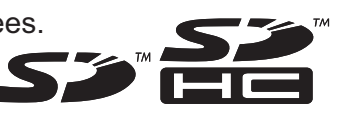

- Dans ce document, la "carte mémoire SD™" et la "carte mémoire SDHC™" sont appelées "Carte SD."
- Les autres noms de produits ou de systèmes sont en général des marques déposées ou des marques de commerce de leurs fabricants respectifs. Les symboles™ et ® ne figurent pas dans ce manuel.
- SANYO n'assume pas la responsabilité en cas de perte de données causée par une coupure de courant ou un appareil endommagé.
- Afin d'éviter de perdre des données à la suite d'un accident ou d'un dysfonctionnement de l'appareil, nous vous recommandons de faire une copie de secours de vos données sur un ordinateur, etc.
- L'enregistrement de matériel protégé par un copyright sans l'autorisation des titulaires du droit d'auteur est illégal. Si vous désirez réenregistrer du matériel couvert par des droits d'auteur, vous devez avoir l'autorisation de son propriétaire. SANYO décline toute responsabilité en cas d'usage illégal de cet appareil, qu'elle réprouve.
- Ne tenez jamais la pile avec des mains humides ou mouillées.
- Ne modifiez et ne démontez pas l'appareil.
- Si du liquide de pile parvenait aux yeux, rincez abondamment à l'eau propre et consultez immédiatement un médecin.

# **Sommaire**

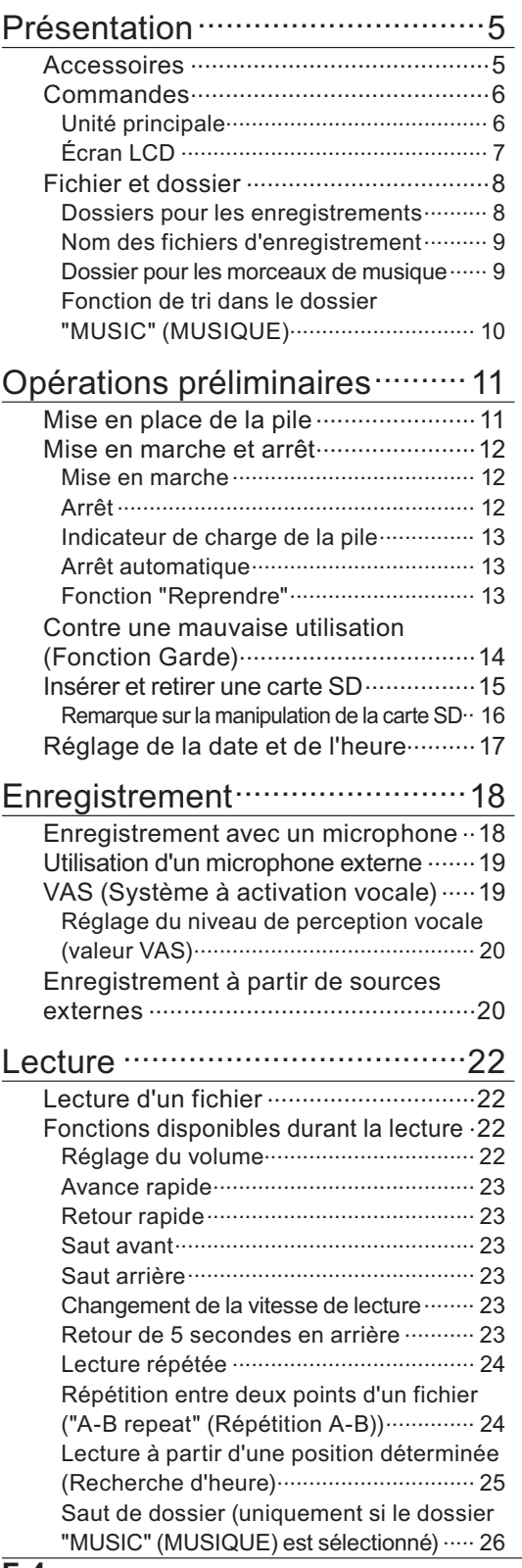

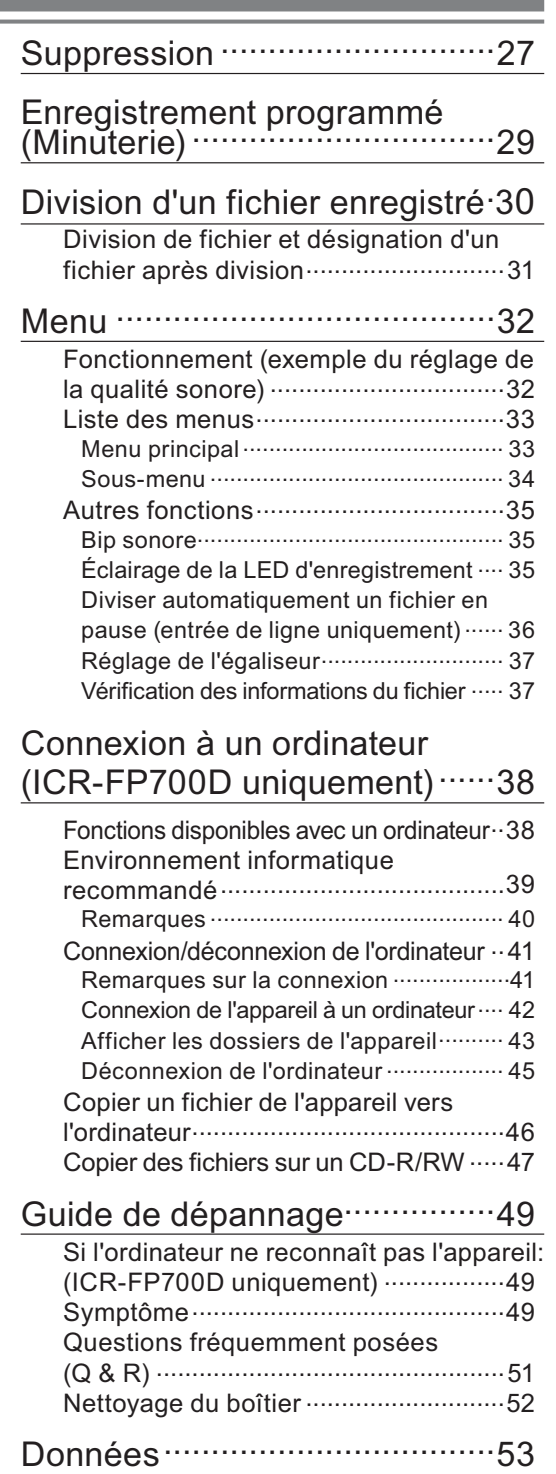

Caractéristiques techniques ...............53

# **Présentation**

# **Accessoires**

**[ICR-FP700D]**

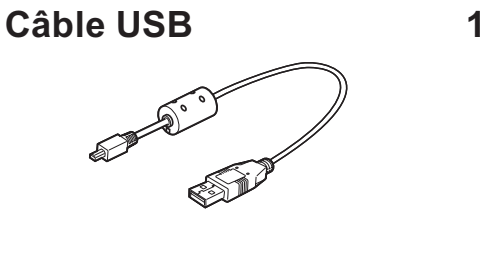

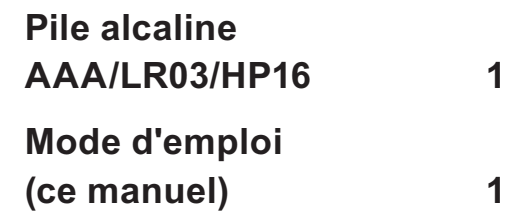

**[ICR-FP600D]**

**Mode d'emploi (ce manuel) 1**

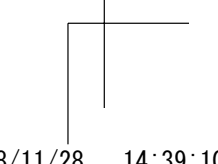

### **Commandes**

#### **Unité principale**

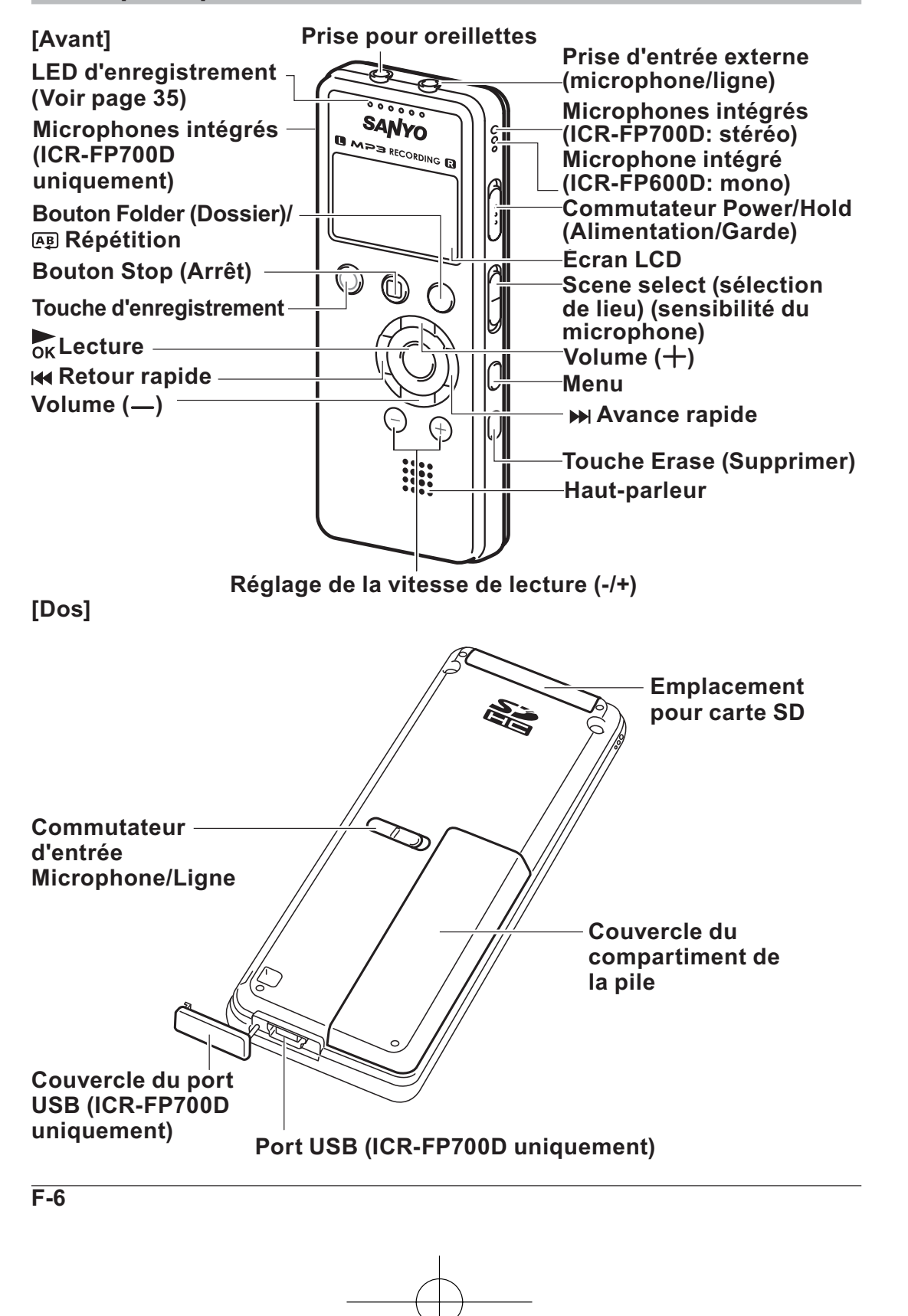

#### **Ecran LCD**

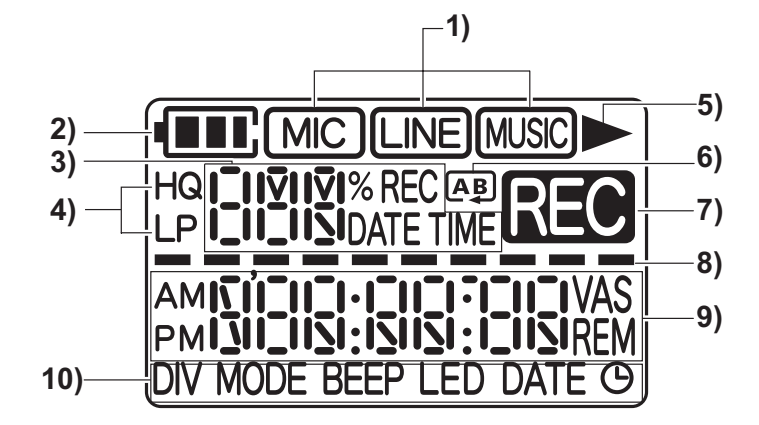

#### **1) Nom du dossier (emplacement de l'enregistrement) (Voir Page 8)**

- : Emplacement des fichiers enregistrés avec le microphone
- : Emplacement des fichiers enregistrés avec tout autre matériel
- : Emplacement des fichiers transférés d'un ordinateur

#### **2) Indicateur de charge de la pile**

- : Pile faible  $\Box$
- $\Box$ :
- :  $\Box$
- $\mathbf{m}$ : Pile chargée
- **3) Affichage des informations** Affiche le numéro du fichier enregistré, etc.

#### **4) Qualité d'enregistrement (Voir page 32)**

- : Mode Haute Qualité **HQ**
- (192 kbps, stéréo)<br>LP : Mode normal : Mode normal (64 kbps, stéréo)
- : Mode longue durée **LP** (32 kbps, mono)

#### **5) Lecture( ) (Voir page 22)**

#### **6) Répétition (Voir page 24)**

- Allumé : Répète le morceau en cours de lecture
- C Clignotant : Répète tous les fichiers d'un dossier
- $[AB]$ : Répète la lecture entre deux points prédéfinis d'un fichier

#### **7) Enregistrement (REC) (Voir page 18)**

#### **8) Niveau**

Affiche la capacité restante d'enregistrement d'une carte SD, la position de lecture, le réglage du volume, etc.

#### **9) Affichage des informations** Affiche l'heure, etc.

#### **10) Réglages du menu principal (Voir page 33)**

### **Fichier et dossier**

Un "Fichier" est un enregistrement individuel et un "Dossier" est un emplacement où sont classés et stockés plusieurs fichiers.

- Cet appareil comporte trois dossiers: MIC (MICRO), LINE (LIGNE), et MUSIC (MUSIQUE). Les fichiers peuvent être stockés dans chaque dossier.
- **Remarque** Un dossier "DATA" (DONNEES) est disponible pour stocker les données d'un ordinateur, même s'il n'est pas visible sur cette unité. (Voir page 38)

#### **Dossiers pour les enregistrements**

Ces dossiers sont utilisés pour enregistrer sur cet appareil. Le dossier "MIC" (MICRO) permet de stocker les fichiers enregistrés avec un microphone et le dossier "LINE" (LIGNE) les fichiers enregistrés avec une entrée de ligne d'une source externe.

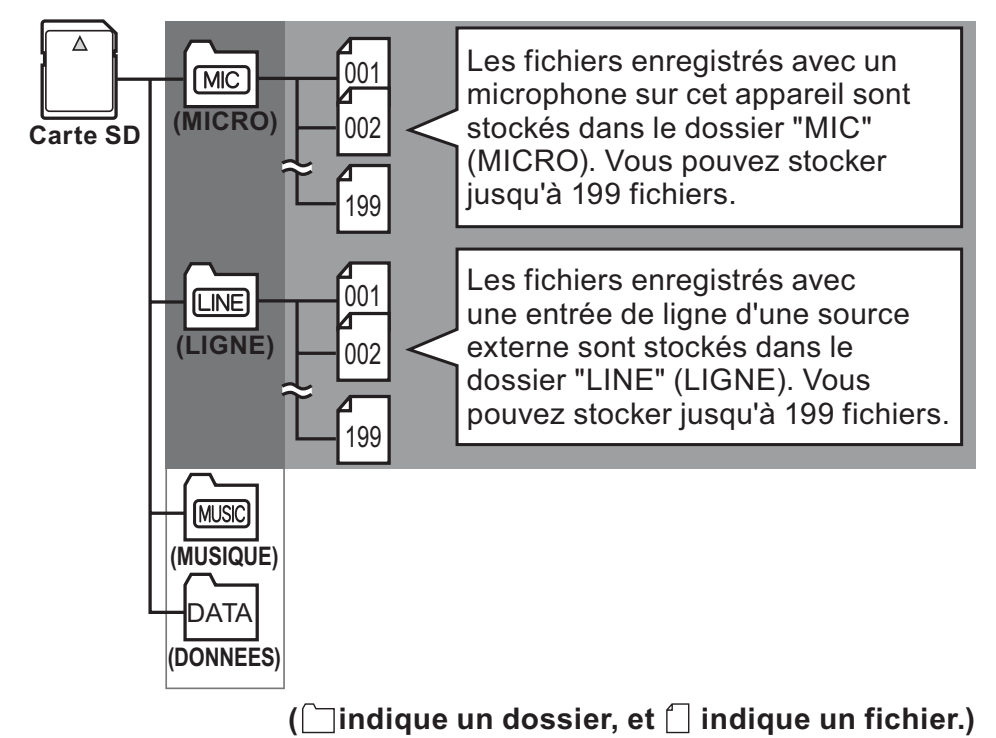

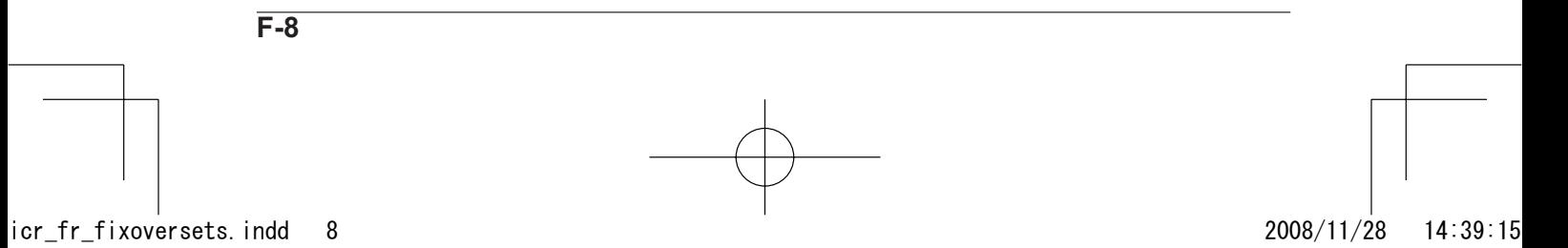

#### **Nom des fichiers d'enregistrement**

Les fichiers enregistrés avec cet appareil sont automatiquement nommés selon la configuration suivante.

001M 090101 1030.MP3

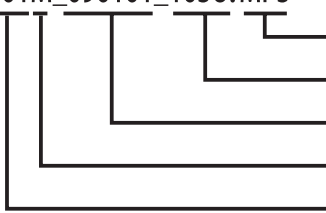

**Format du fichier Heure d'enregistrement (heure, minute) Date d'enregistrement (année, mois, jour) Type de dossier (M: MICRO, L: LIGNE) Numéro de fichier (001 - 199)**

- Sur cet appareil, seul le numéro du fichier dans le nom de fichier ci-dessus s'affiche. Vous pouvez voir le nom du fichier lorsque cet appareil est connecté à un ordinateur.
- Si vous modifiez le nom d'un fichier enregistré avec cet appareil sur un ordinateur, le fichier ne pourra plus être lu dans le dossier "MIC" (MICRO) ou "LINE" (LIGNE). Nommez un fichier en fonction des règles ci-dessus ou déplacez le fichier dans le dossier "MUSIC" (MUSIQUE) pour pouvoir le lire.

#### **Dossier pour les morceaux de musique**

Le dossier "MUSIC" (MUSIQUE) est utilisé pour transférer et lire les fichiers MP3 à partir d'un ordinateur. Si vous transférez des morceaux de musique de votre ordinateur, par exemple des morceaux importés d'un CD que vous transférez ensuite dans le dossier "MUSIC" (MUSIQUE), cet appareil peut être utilisé comme baladeur.

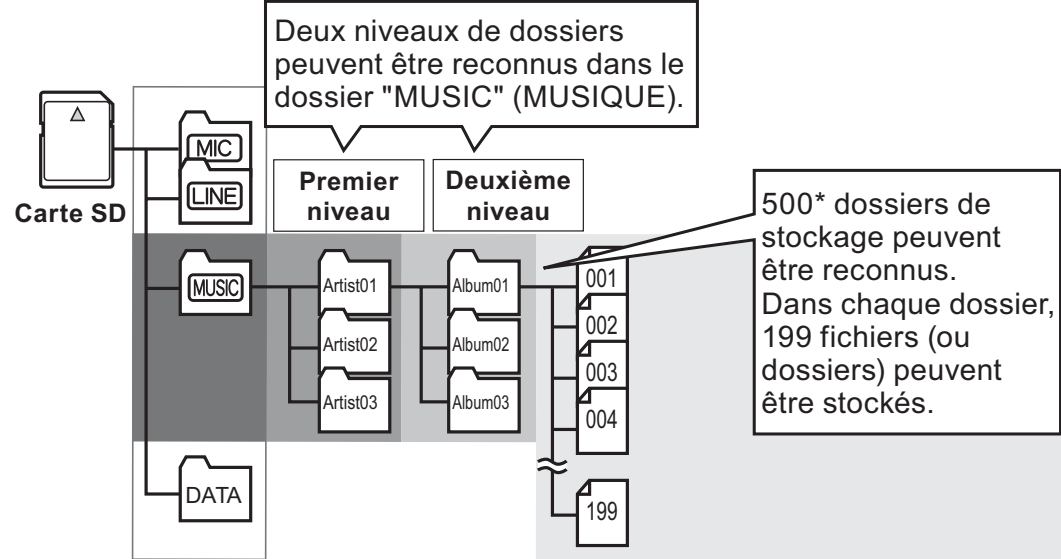

#### **( indique un dossier, et indique un fichier.)**

\* Les dossiers ne contenant aucun fichier directement sous le dossier, ainsi que les dossiers dans lesquels aucun fichier lisible n'est stocké ne comptent pas.

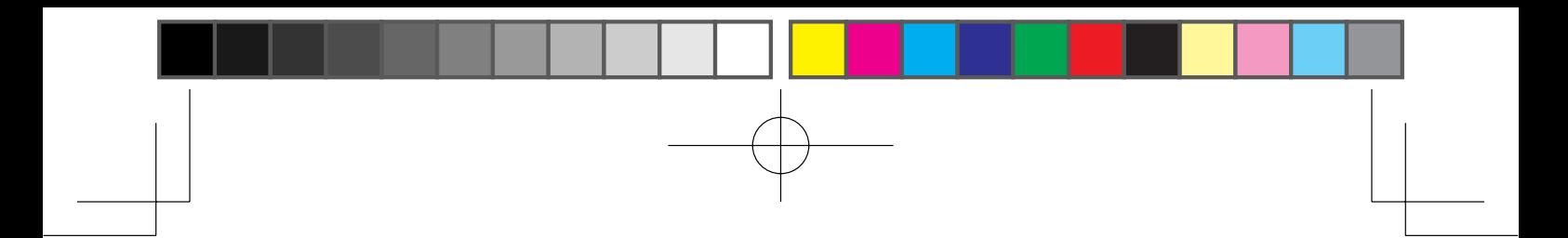

### **Fonction de tri dans le dossier "MUSIC" (MUSIQUE)**

Dans le dossier "MUSIC" (MUSIQUE), les fichiers sont automatiquement triés et lus par ordre croissant en partant du premier chiffre du nom du fichier. Lorsque le nom commence par "001...", "01...", et "1...", "001..." passe avant "01..." et "1..." vient ensuite.

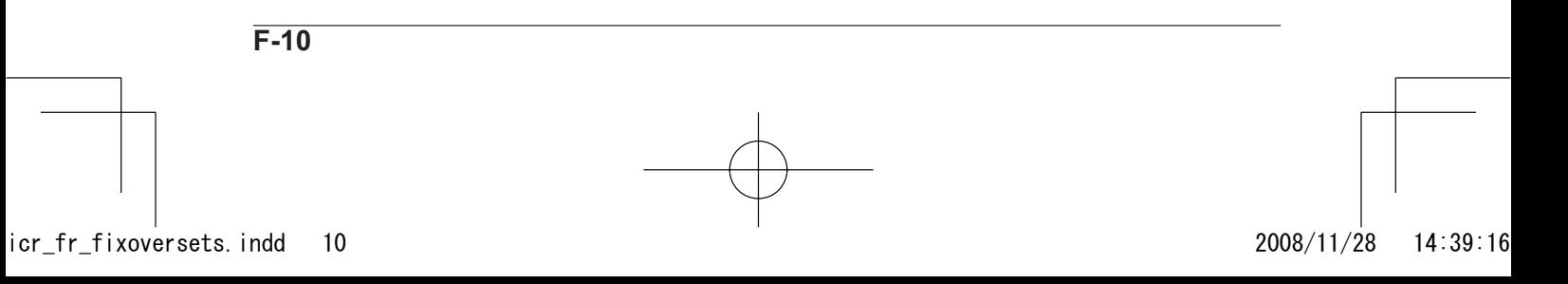

# **Opérations préliminaires**

## **Mise en place de la pile**

Remarque Veillez à éteindre l'appareil avant de remplacer la pile. Si vous placez ou enlevez la pile lorsque l'appareil est en marche, celui-ci et les données pourraient être endommagés.

Les illustrations de l'ICR-FP700D sont données comme exemple.

**1 En appuyant légèrement sur la partie du couvercle du compartiment de la pile comme le montre la figure, faites glisser le couvercle dans le sens indiqué par la flèche.**

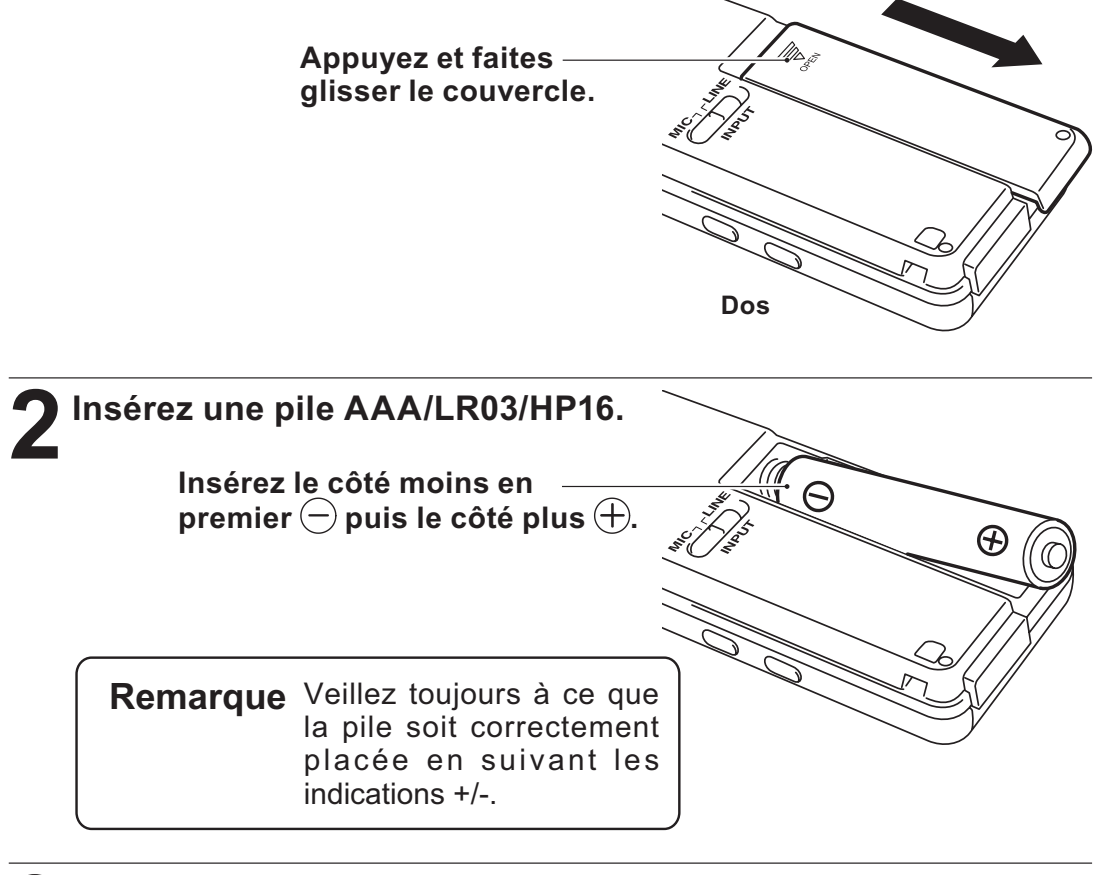

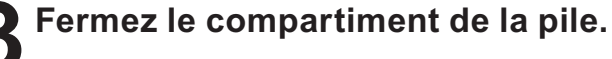

### **Mise en marche et arrêt**

#### **Mise en marche**

Poussez le commutateur "Power/Hold" (Alimentation/Garde) situé sur le côté de l'appareil sur la position "ON" (MARCHE).

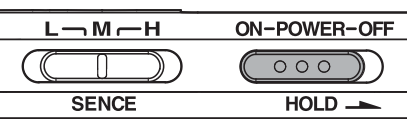

Lorsque l'appareil est en marche, l'écran s'initialise dans l'ordre suivant.

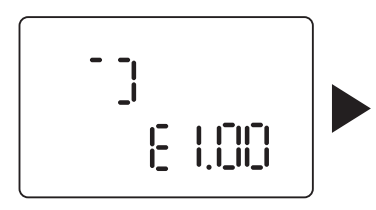

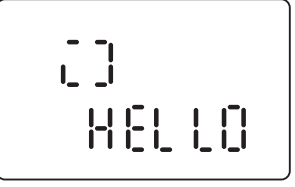

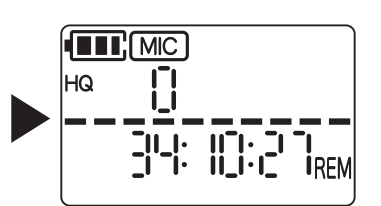

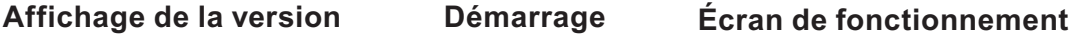

\* Les affichages ci-dessus sont des exemples.

L'écran de fonctionnement qui s'est affiché en dernier lorsque l'appareil s'est arrêté, s'affiche de nouveau. (Fonction "Resume (Reprendre)")

- **Remarque** Si vous mettez l'appareil en marche avec le dossier " **[MUSIC**]" (MUSIQUE) sélectionné, "CREATE" (CREER) peut s'afficher au démarrage selon le nombre de fichiers.
	- Si aucune carte SD n'est insérée dans l'appareil, "NI]- [n]" (Pas de SD) s'affiche au démarrage et l'appareil ne peut pas fonctionner. Veillez à insérer une carte SD.

#### **Arrêt**

Poussez le commutateur "Power/Hold" (Alimentation/Garde) situé sur le côté de l'appareil sur la position "OFF" (ARRÊT).

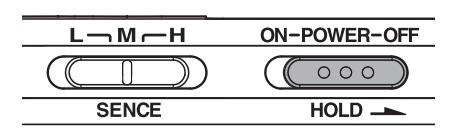

L'écran suivant s'affiche et l'appareil s'éteint.

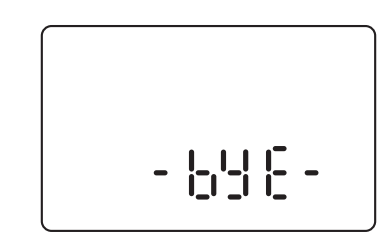

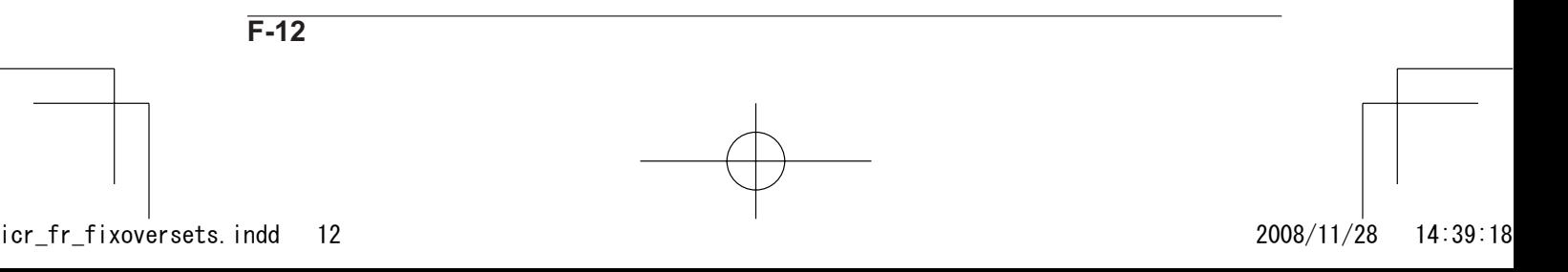

#### **Indicateur de charge de la pile**

La charge restante de la pile s'affiche.

$$
\boxed{\blacksquare \blacksquare} > \boxed{\blacksquare} > \boxed{\blacksquare} > \boxed{\blacksquare}
$$
\nPile charge

\n
$$
\leftarrow
$$
\nPile faible

Si la pile est épuisée, " [ o | bri]] " (PILE FAIBLE) s'affiche et l'appareil s'éteint automatiquement.

**Remarque** L'indicateur de charge de la pile varie en fonction de la température ambiante et de l'état d'utilisation.

Utilisez cet indicateur comme référence.

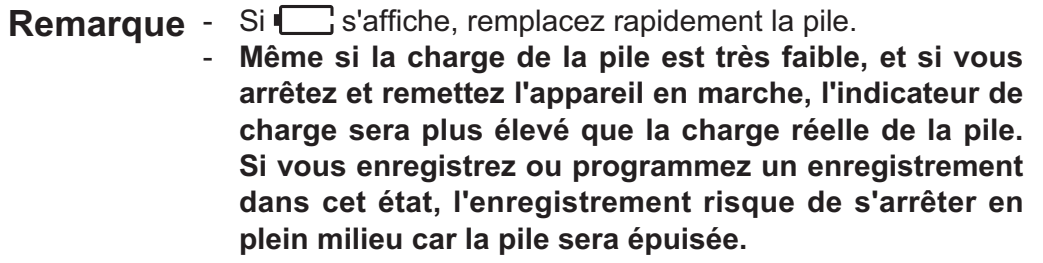

#### **Arrêt automatique**

Si vous laissez l'appareil 30 minutes sur "stop", il s'éteindra automatiquement. Pour remettre l'appareil en marche, placez le commutateur "Power/Hold" (Alimentation/Garde) sur "OFF" (ARRÊT) puis sur "ON" (MARCHE).

### **Fonction "Reprendre"**

Cette fonction permet de reprendre le dossier, le fichier et la position de lecture sélectionnés avant l'arrêt de l'appareil lorsque celui-ci est remis en marche. Cette fonction n'est cependant pas disponible dans les cas suivants:

- L'appareil est connecté à un PC.
- La pile ou la carte SD est retirée sans arrêter l'appareil.
- La carte SD est insérée lorsque l'appareil est en marche.

## **Contre une mauvaise utilisation (Fonction Garde)**

Lorsque vous utilisez l'appareil en le plaçant dans une poche, cette fonction empêche la consommation des piles non voulue et le fonctionnement de l'appareil suite à une pression accidentelle d'une touche.

Réglez le commutateur "Power/Hold" (Alimentation/Garde) sur  $\rightarrow$  (OFF) (ARRÊT) comme sur la figure ci-dessous pendant la lecture ou l'enregistrement. L'écran suivant s'affiche et le fonctionnement des touches est désactivé.

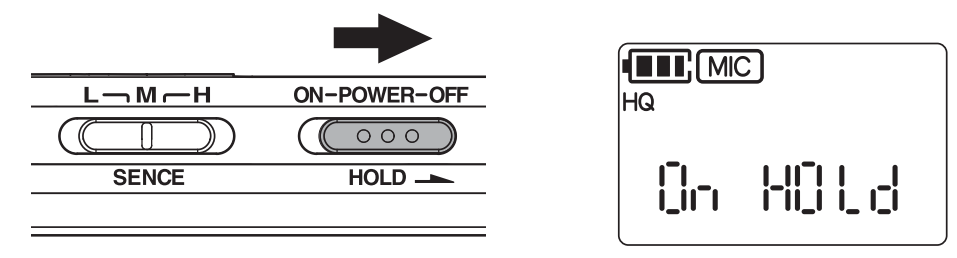

Si le commutateur "Power/Hold" (Alimentation/Garde) est réglé sur < (ON) (MARCHE) comme sur la figure ci-dessous, l'écran suivant s'affiche et le fonctionnement des touches est activé.

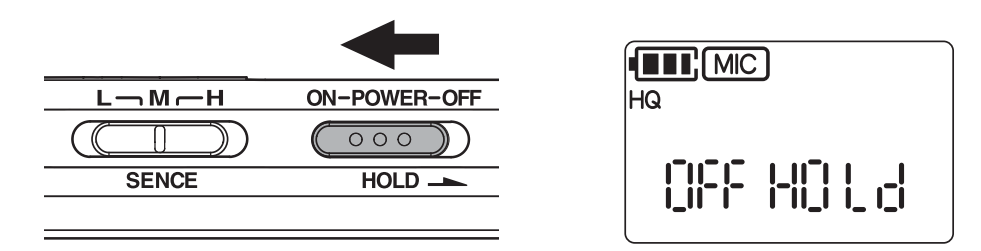

- **Remarque** Pour le commutateur de sélection de lieu (sensibilité du microphone) et le commutateur d'entrée Microphone/Line, la fonction Garde ne fonctionne pas, même si elle est activée.
	- Lorsqu'un enregistrement ou un morceau est terminé et que la fonction "HOLD" (Garde) est activée, l'appareil s'éteint automatiquement.

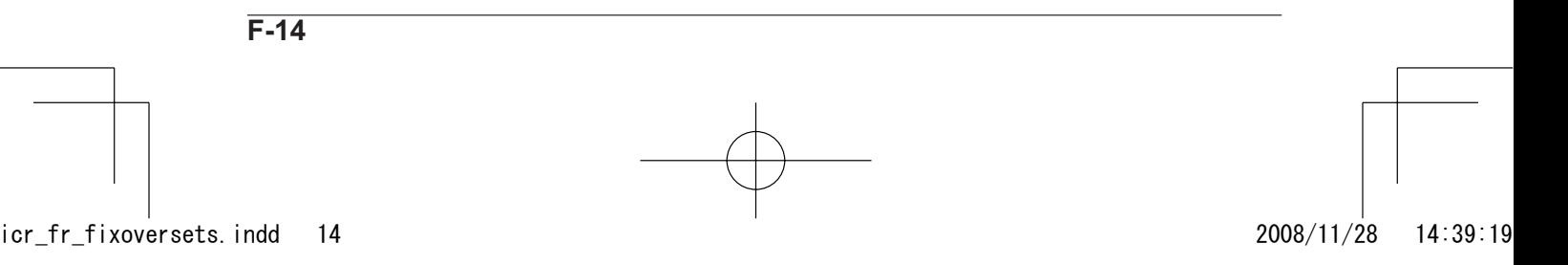

## **Insérer et retirer une carte SD**

Tous les fichiers enregistrés sont stockés sur la carte SD. Avant d'utiliser cet appareil, veillez à ce que la carte SD soit correctement insérée.

**1 Vérifiez que le commutateur "Power/Hold" (Alimentation/ Garde) est réglé sur "OFF" (ARRÊT). (Voir page 12)**

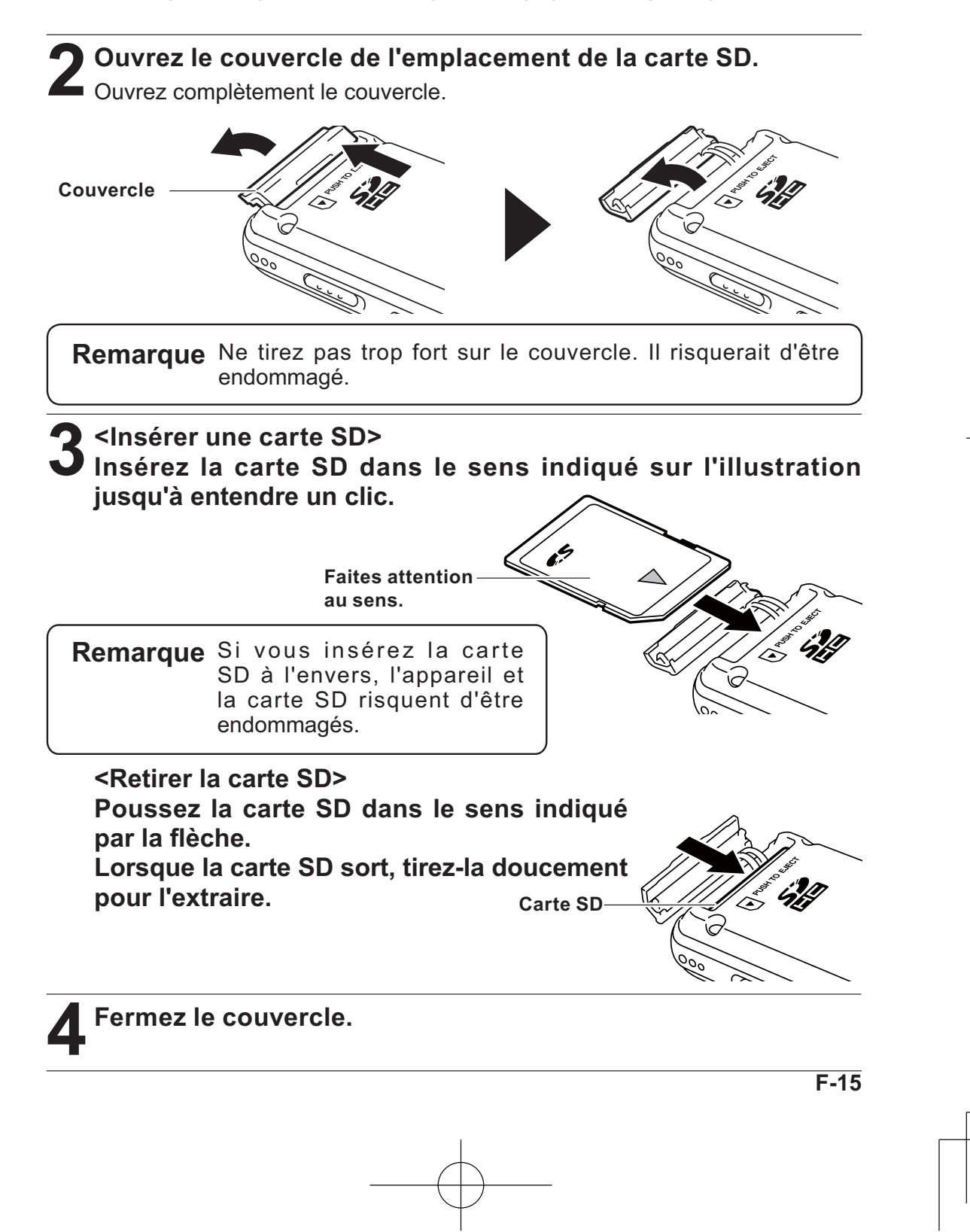

#### **Remarque sur la manipulation de la carte SD**

- Ne touchez pas directement les extrémités, ne les mettez pas en contact avec du métal ou des objets métalliques et ne les court-circuitez pas. Les données peuvent être endommagées ou perdues à cause de l'électricité statique ou autre.
- Insérez jusqu'au fond la carte SD en la positionnant dans le bon sens. Si la carte est mal insérée ou dans le mauvais sens, l'appareil ne fonctionnera pas correctement.
- Ne lâchez pas la carte tant qu'elle n'est pas complètement insérée ou retirée.
- Gardez la carte hors de portée des enfants. Les enfants risquent de mettre la carte dans la bouche et de s'étouffer, de se blesser ou de provoquer tout autre accident
- Les cartes sont des dispositifs de précision. Ne les tordez pas, ne leur faites pas subir de chocs importants et ne les exposez pas à des forces importantes.
- Évitez d'utiliser ou de ranger les cartes dans un lieu où les températures sont très élevées ou très faibles, sous la lumière directe du soleil, dans un véhicule fermé, à proximité de climatiseurs ou de sources de chaleur ou dans un lieu humide ou poussiéreux.
- Évitez d'utiliser ou de ranger les cartes où de fortes charges électrostatiques ou du bruit électrique peuvent facilement être créés.
- Lorsque vous utilisez une carte SD dans cet appareil, veillez à la formater dans celui-ci (initialisation). (Voir "ALL ERASE" (SUPPRIMER TOUT) dans "Erasing" (Supprimer) à la page 27.)

Une carte SD formatée dans un autre magnétophone numérique ou PC risque de ne pas pouvoir être utilisée dans cet appareil.

- Les cartes SD pouvant être utilisées dans cet appareil sont les cartes SD d'une capacité de 512 Mo à 2 Go et les cartes SDHC d'une capacité de 4 Go à 8 Go (décembre 2008). Certaines cartes SD ne fonctionnent pas correctement dans cet appareil selon le fabricant et le type. Veuillez consulter la page 53 pour connaître les cartes dont Sanyo a confirmé le bon fonctionnement.
- Si la carte SD est verrouillée, l'enregistrement de fichiers, la suppression de fichiers et la division de fichiers ne peuvent pas être effectués.
- La carte SD peut être verrouillée lorsqu'elle est insérée dans cet appareil. **Verrouillée Déverrouillée**

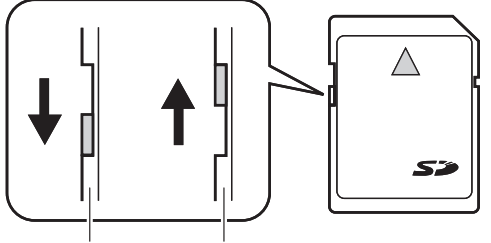

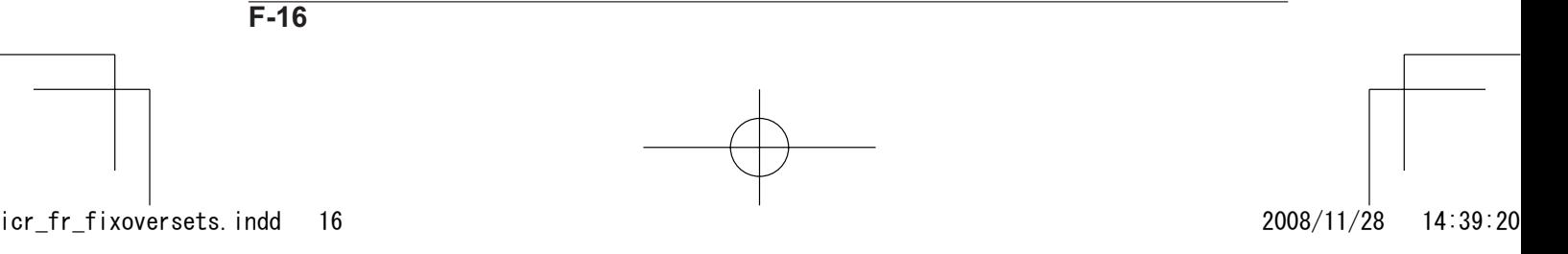

Si la date et l'heure sont réglées, les informations sur la date et l'heure d'enregistrement sont automatiquement indiquées dans le fichier enregistré (estampille temporelle).

Le date et l'heure d'enregistrement sont inclues dans chaque nom de fichiers. Il est donc recommandé de les régler correctement.

**1 Mettez l'appareil en marche et appuyez sur le bouton [ ].**

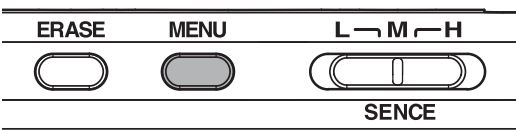

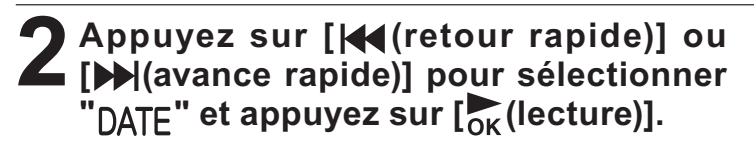

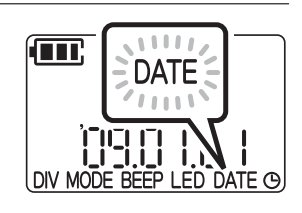

**3 Appuyez sur [ ] ou [ ] pour régler l'année ( ) et appuyez sur [ (avance rapide)].**

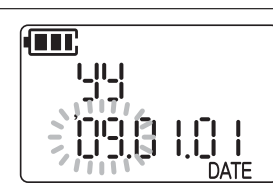

Œ.

dd

Vous trouverez en exemple le réglage de l'heure et de la date à 17h03 le 25 février 2009.

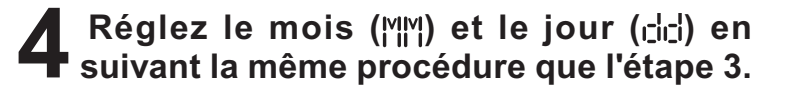

**Remarque** Pour revenir au réglage précédent, appuyez  $sur$  [ $\blacktriangleleft$  (retour rapide)].

**5 Appuyez sur [ ] ou [ ] p o u r sélectionner l'affichage de l'heure souhaité et appuyez sur [ (avance rapide)].**

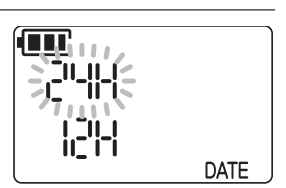

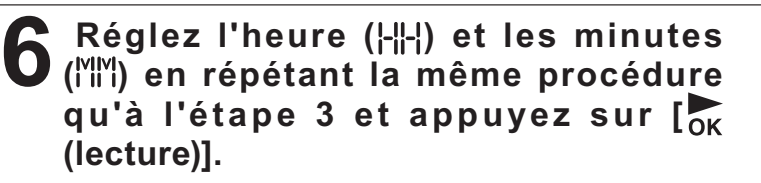

Le réglage de la date et de l'heure est terminé.

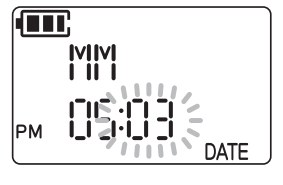

# **Enregistrement**

Deux modes d'enregistrement sont disponibles: l'enregistrement avec un microphone et l'enregistrement à partir de sources externes.

**Remarque** Pendant l'enregistrement, vous pouvez surveiller la voix enregistrée avec les oreillettes. Appuyez sur  $[+]$  ou  $[$ — $]$  pour régler le volume.

### **Enregistrement avec un microphone**

**1 Mettez l'appareil en marche. (Voir page 12)**

**2 Réglez la sensibilité du microphone selon les conditions d'enregistrement.**

**Réglez le commutateur [ ] (sensibilité du microphone) situé sur le côté de l'appareil.**

L : Sensibilité faible. Choisissez ce réglage lorsque vous enregistrez en plaçant l'appareil à proximité d'une source sonore telle qu'un microphone.

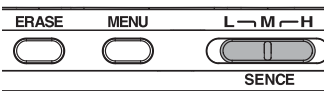

- M: Sensibilité moyenne. Choisissez ce réglage lorsque vous enregistrez une conversation entre plusieurs personnes autour d'une table.
- H : Haute sensibilité. Choisissez ce réglage lorsque vous enregistrez dans un lieu ouvert comme une salle de conférence ou un amphithéâtre.

**Appuyez sur [REC] (ENREGISTREMENT) pour démarrer l'enregistrement.**

- a : Numéro du fichier d'enregistrement
- b : Niveau d'entrée
- c : Durée d'enregistrement restante

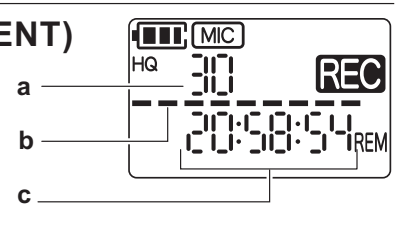

- **Remarque** Si vous appuyez de nouveau sur [REC] (ENREGISTREMENT) pendant l'enregistrement, le signe **REC** clignote et l'enregistrement se met en pause. Si vous appuyez de nouveau sur le bouton, l'enregistrement reprend. Si vous laissez l'appareil une trentaine de minutes sans effectuer aucune action après avoir mis en pause, l'enregistrement s'arrête et l'appareil s'éteint.
	- Chaque fois que vous appuyez sur  $\rightarrow$  (avance rapide) pendant l'enregistrement, l'indication 'b' bascule entre le niveau d'entrée et la durée restante d'enregistrement.
	- Chaque fois que vous appuyez sur  $\blacktriangleleft$  (retour rapide) pendant l'enregistrement, l'indication 'c' bascule entre la durée restante d'enregistrement et le temps d'enregistrement écoulé.

**4 Pour arrêter l'enregistrement, appuyez sur [ ] (ARRÊT).**

L'enregistrement est terminé.

## **Utilisation d'un microphone externe**

Si vous souhaitez utiliser un microphone externe pour l'enregistrement, connectez le microphone à la prise d'entrée externe et réglez le commutateur [MIC/LINE INPUT] (Microphone/entrée de ligne) sur [Microphone].

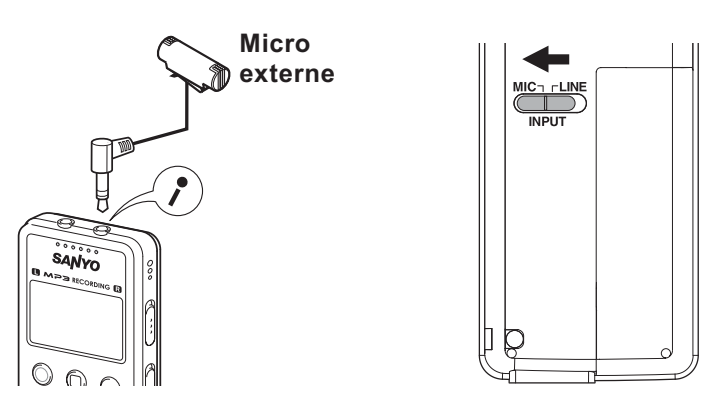

## **VAS (Système à activation vocale)**

Le VAS est une fonction qui démarre automatiquement l'enregistrement lorsque l'appareil détecte une voix, et qui met automatiquement l'enregistrement, et donc l'appareil, en pause, lorsque la voix devient plus faible qu'un niveau déterminé.

**1** Mettez l'appareil en marche et appuyez sur le bouton [MENU] pendant deux **MENLI secondes ou plus à l'arrêt.**

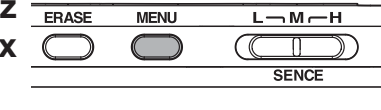

**2 Appuyez sur [ (retour rapide)] ou [ (avance rapide)] pour sélectionner " ".**

**Appuyez sur [ ] ou [ ] pour sélectionner " "(MARCHE) et appuyez sur [ (lecture)].**

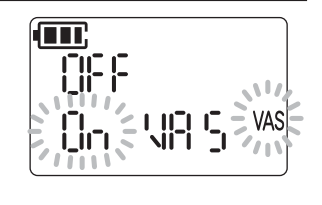

Le réglage est à présent terminé.

**3 L'enregistrement commence. (Voir page 18)**<br> **B** Lorsqu'aucune voix n'est détectée, l'enregistrement se met en pause. En pause, " $\sqrt{20}$ " et "VAS" clignotent.

Lorsque l'appareil détecte une voix, l'enregistrement démarre automatiquement.

#### **Réglage du niveau de perception vocale (valeur VAS)**

Vous pouvez régler le niveau de perception vocale en cinq degrés (1-5) pour adapter le volume de la source. Une valeur importante augmente la sensibilité d'activation de manière à ce que l'enregistrement se déclenche avec un niveau sonore faible. Si la valeur est trop faible, l'appareil risque de ne pas détecter de voix. Réglez la sensibilité du microphone (voir page 18) selon le niveau d'entrée de la source afin que la fonction VAS fonctionne plus efficacement.

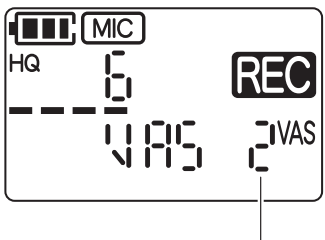

**Valeur VAS**

#### **Procédure:**

Pour régler le niveau de perception vocale, appuyez sur  $\left[\frac{p_L x}{p_F} + p\right]$  (VITESSE DE LECTURE) /  $\left[\left(\begin{matrix} -\frac{1}{2} & -\frac{1}{2} \\ -\frac{1}{2} & \frac{1}{2} \\ \frac{1}{2} & \frac{1}{2} \end{matrix}\right](\frac{1}{2})$  [C) LECTURE pendant l'enregistrement avec la fonction VAS activée.

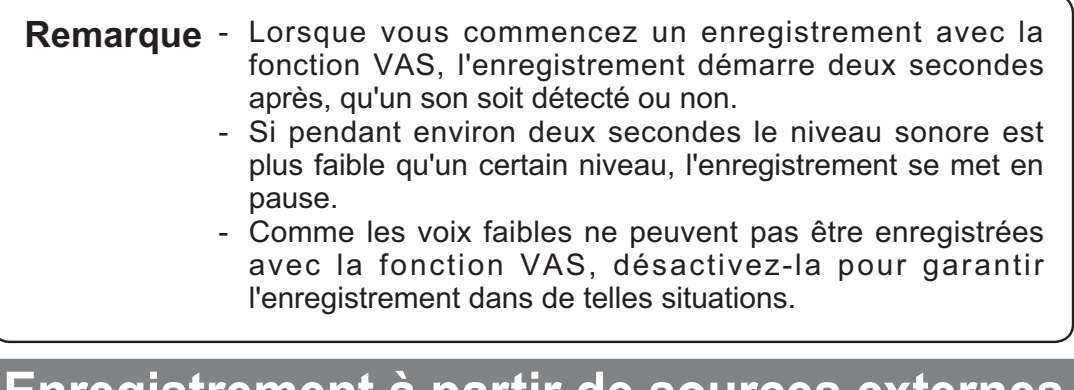

## **Enregistrement à partir de sources externes**

Cet appareil peut enregistrer de la musique, etc., lue sur du matériel externe (CD ou lecteurs MD), des radiocassettes et du matériel stéréo.

**1 Mette l'appareil en marche. (Voir page 12)**

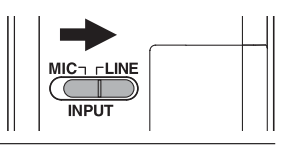

 $2$  **Réglez le commutateur [Microphone/Line input]**<br>
(Microphone/Entrée de ligne) sur la position "LINE" (Ligne).

**3 Connectez la prise d'entrée externe à la sortie audio (oreillettes) de la source externe avec un câble audio vendu dans le commerce.**

**Entrée externe**

Connectez avec un câble audio (mini prise stéréo,  $3,5\phi$ , sans résistance).

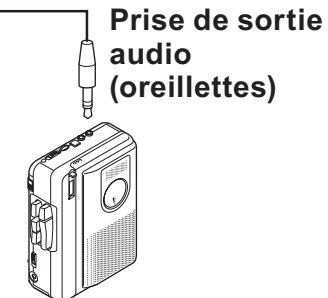

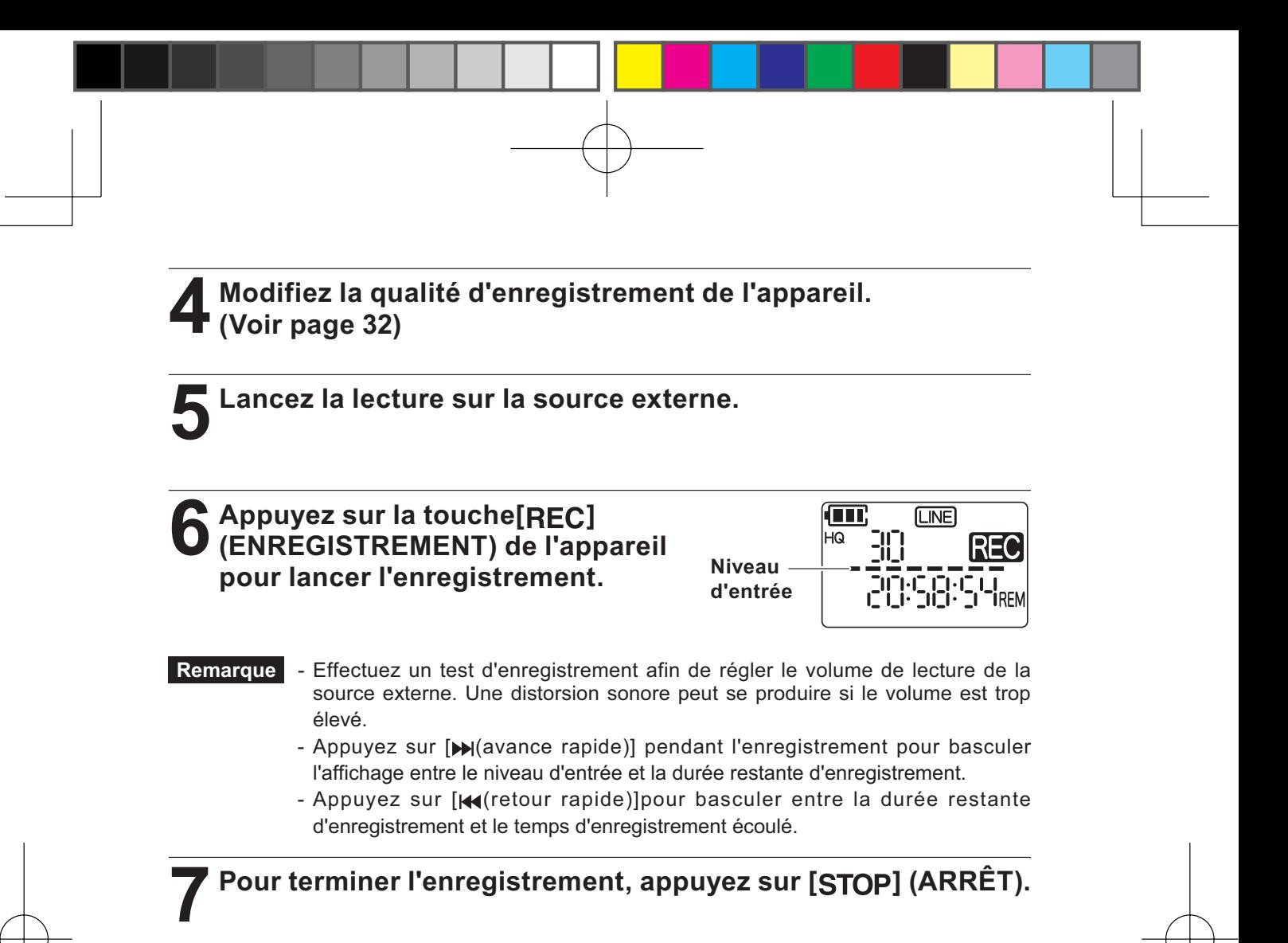

L'enregistrement est terminé.

# **Lecture**

Lecture d'un fichier enregistré ou d'un fichier transféré d'un ordinateur.

#### **Lecture d'un fichier 1 Appuyez sur la touche [ (répétition)] pour sélectionner le dossier**   $\left(\blacksquare$  $\blacksquare$  $\uparrow$  $\uparrow$  $\uparrow$  $\uparrow$  $\uparrow$  $\uparrow$  $\uparrow$ HQ **dans lequel se trouve le fichier désiré. THE LEADER 2 Appuyez sur la touche [ (retour rapide)] ou [ (avance rapide)] pour**   $\sqrt{1 + \frac{1}{2}}$   $\sqrt{1 + \frac{1}{2}}$  $\overline{\overline{\mathsf{L}^{1}}}$ **sélectionner le numéro de fichier à lire. Numéro de fichier 3 Appuyez sur [ (lecture)] pour lancer la**   $\sqrt{2}$   $\sqrt{10}$ **lecture.**  $F^1$ Pour arrêter la lecture, appuyez sur [STOP] **FRIDER (ARRÊT).**

**Affichage de la progression de la lecture**

**Remarque** Si un même fichier est lu successivement, la lecture reprend à partir de la position d'arrêt.

# **Fonctions disponibles durant la lecture**

#### **Réglage du volume**

Réglez le volume en appuyant sur  $[+]$  ou  $[-]$  lorsque l'appareil est en marche. Le volume  $\left(\sqrt[n]{\left[\frac{n}{n}\right]}\right)$  peut être réglé de 0 à 20. 

**Indication du niveau sonore**

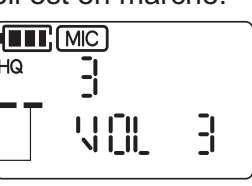

Remarque Le volume idéal dépend des conditions d'enregistrement et de la source sonore. Augmentez progressivement le volume afin d'éviter qu'il soit trop élevé.

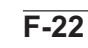

#### **Avance rapide**

Appuyez sur  $[\triangleright]$  (avance rapide)] pendant au moins une seconde pour faire une avance rapide. La fonction "avance rapide" reste active même si vous relâchez le bouton.

Pour revenir en mode de lecture normale, appuyez sur  $\int_{\alpha}$  (lecture)].

#### **Retour rapide**

Appuyez sur [Ko] (retour rapide)] pendant au moins une seconde pour effectuer un retour rapide. La fonction "retour rapide" reste active même si vous relâchez le bouton.

Pour revenir en mode de lecture normale, appuyez sur  $\left[\begin{array}{c} 0 & \sqrt{\frac{1}{N}} \\ 0 & \sqrt{\frac{1}{N}} \end{array}\right]$ 

#### **Saut avant**

Appuyez sur [ $\blacktriangleright$  (avance rapide)] pour passer au fichier suivant.

#### **Saut arrière**

Appuyez sur [< (retour rapide)] pour revenir au début du fichier en cours de lecture. Appuyez deux fois sur [Koretour rapide]] pour revenir au fichier précédent.

#### **Changement de la vitesse de lecture**

Appuyez sur  $\left[\frac{PLX}{SEED}(\frac{1}{2})\right]$  (VITESSE DE LECTURE) pendant la lecture pour accélérer la vitesse de lecture.

Appuyez sur  $\left[\begin{matrix} -\end{matrix}\right]$ <sup>PLAV</sup><sub>SPEED</sub>] (VITESSE DE LECTURE) pendant la lecture pour réduire la vitesse de lecture.

La vitesse peut être réglée par incréments de 5% entre 50% et 100% et de 10% entre 100% et 200%.

#### **Retour de 5 secondes en arrière**

Appuyez sur  $\lceil \frac{\cdot}{\alpha_K}$  (lecture)] pendant la lecture pour reculer de 5 secondes.

#### **Lecture répétée**

Vous pouvez répéter un fichier ou tous les fichiers d'un dossier. Appuyez sur [ (répétition)] pendant **au moins deux secondes** à l'arrêt ou en mode de lecture pour basculer entre les modes de répétition.

- □ Allumé : seul le fichier sélectionné est répété.
- Clignotant : tous les fichiers du dossier sélectionné sont répétés. Vous ne pouvez pas sélectionner plusieurs dossiers.

Aucun affichage : lecture normale. Lorsque la lecture du dernier fichier se termine, l'appareil s'arrête.

**Répétition entre deux points d'un fichier ("A-B repeat (Répétition A-B)")**

Appuyez sur [FOLDER/**[AB**] (répétition)] **pour déterminer le point de départ de la partie du fichier que vous souhaitez répéter.**

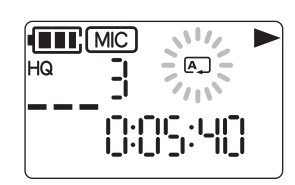

"<sup>[A]</sup>" clignote.

**2 Appuyez de nouveau sur [ (répétition)] pour déterminer la fin de la partie que vous souhaitez répéter.**

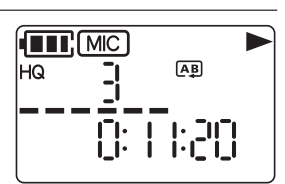

Si " $\overline{AB}$ " s'affiche, le réglage est correct.

La partie entre les deux points définis est lue en répétition.

- Remarque Pour annuler le réglage, appuyez de nouveau sur [FOLDER/**AB**] (répétition)] pour effacer  $"AB"$ .
	- Si vous appuyez sur [STOP] (ARRÊT) pour arrêter la lecture, ou si vous effectuez une avance ou un retour rapide, le réglage est annulé.
	- Si l'intervalle entre les deux points est trop court, la répétition A-B ne peut être réglée.
	- Si le point A est défini mais pas le point B, la fin du fichier représente le point B.
	- Vous ne pouvez pas effectuer de répétition A-B sur plusieurs fichiers en même temps.

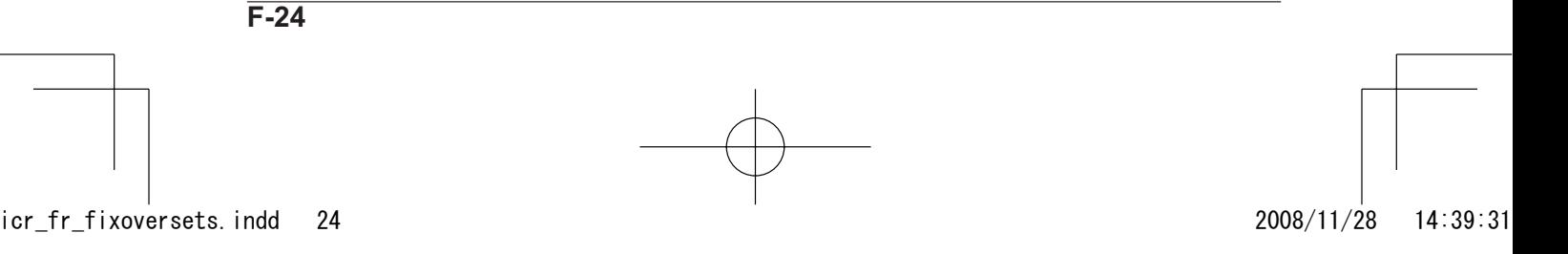

**Lecture à partir d'une position déterminée (Recherche d'heure)**

La position de départ (heure de départ) de la lecture peut être déterminée.

### **1 Appuyez sur [ ] en cours de lecture.**

La lecture s'arrête et la position actuelle (heure) s'affiche.

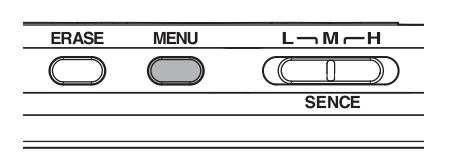

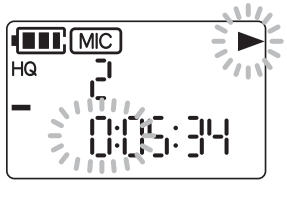

- 2 Réglez l'heure désignée.<br>21) Appuyez sur [Ka(retour rapide)] et [ (avance rapide) pour sélectionner les heures, les minutes et les secondes.
- **FET**, MIC HQ ,: 귀니<br>|·
- 2) Appuyez sur  $[+]$  ou  $[-]$  pour régler la valeur.

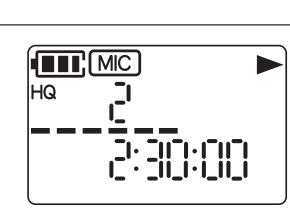

### Appuyez sur [ $_{OK}$  (lecture)].

La lecture commence à partir de la position déterminée.

**Remarque** Ce réglage s'applique uniquement au fichier en cours de lecture. Le réglage n'est pas conservé.

#### **Saut de dossier (uniquement si le dossier " "(MUSIQUE) est sélectionné)**

DE LECTURE) ou  $[\bigcirc]_{\text{spec}}^{\text{PLAV}}$ ] (VITESSE DE LECTURE) à l'arrêt pour sauter les dossiers dans le dossier "MUSIQUE) et pour sélectionner le premier fichier de chaque dossier.

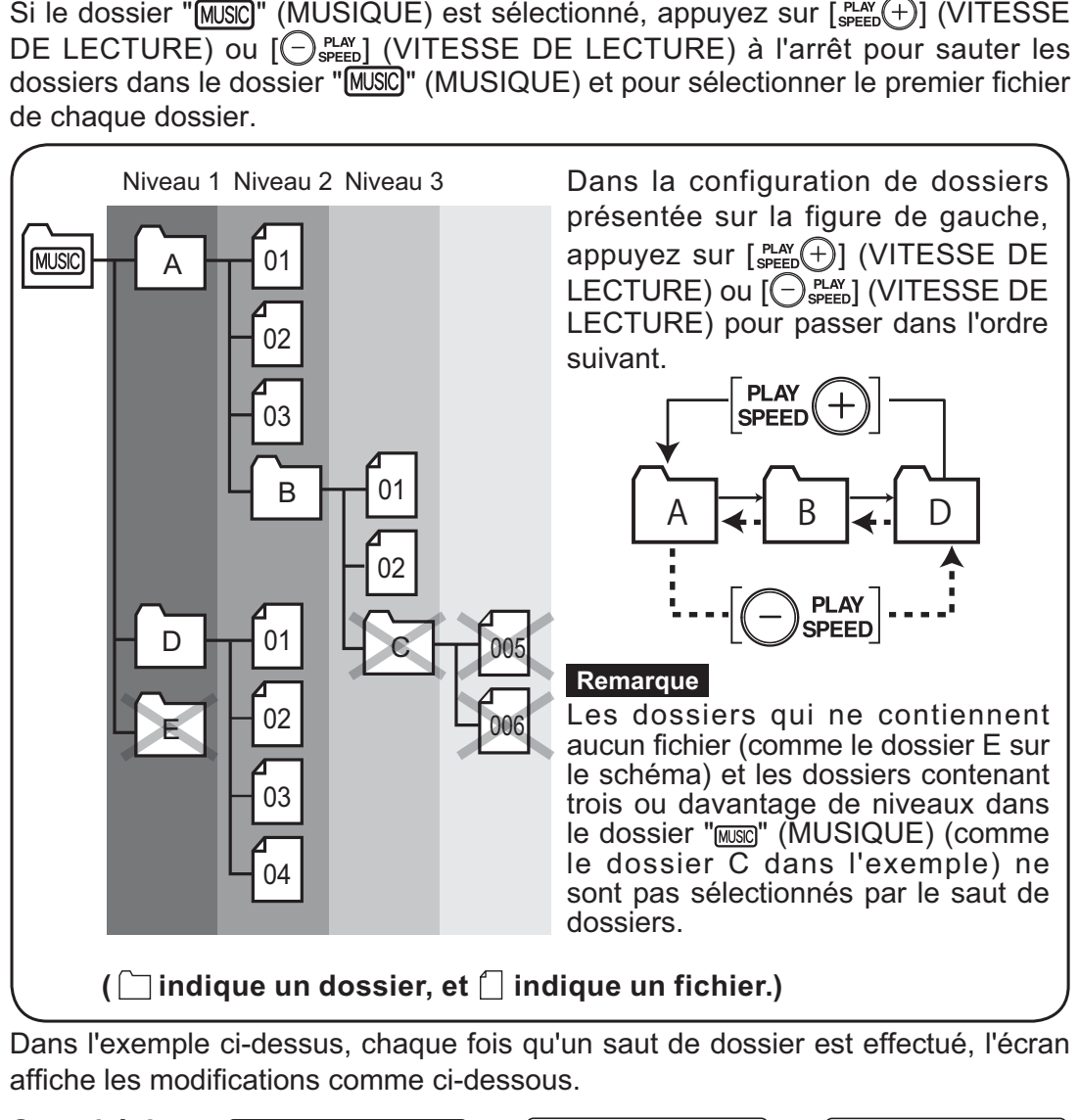

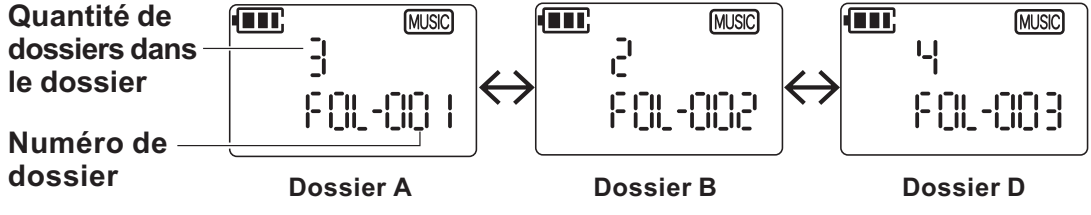

**Remarque** - L'appareil peut reconnaître jusqu'à 500 dossiers dans lesquels des fichiers lisibles sont stockés.

- Si un fichier est simplement copié dans le dossier "MUSIC" (MUSIQUE), ce fichier peut être lu dans le dossier "FOL-001" (DOSSIER-001).

$$
\begin{array}{c|c}\n \hline\n \text{F-26} \\
 \hline\n \text{i} \text{cr\_fr\_fixoversets} & \text{ind} \quad 26\n \end{array}
$$

# **Suppression**

#### Suppression des fichiers inutiles.

Trois méthodes de suppression sont disponibles.

- 
- [Feggale] : Supprime un fichier sélectionné.
- 
- FIII dFR (DOSSIER) : Supprime tous les fichiers d'un dossier sélectionné.
- 

- HLL ERHE (SUPPRIMER TOUT) : Supprime toutes les données de la carte SD (formatage).

Remarque - Le fichier supprimé ne peut pas être récupéré. Confirmez **que le fichier est inutile avant de le supprimer.**

- Avant d'effectuer cette opération, vérifiez que le niveau de charge de la pile est suffisant.
- Seuls les fichiers lisibles sur cet appareil peuvent être supprimés.

Si vous tentez de supprimer un fichier en lecture seule, " E E HE l'IE " (Erreur) s'affiche à l'écran et le fichier ne peut pas être supprimé. Dans ce cas, connectez l'appareil à un ordinateur et supprimez le fichier depuis l'ordinateur.

- La suppression de dossiers permet de supprimer les dossiers dans lesquels sont uniquement stockés des fichiers lisibles sur cet appareil.
- Si "[n] [[][k"(SD verrouillée) s'affiche, déverrouillez la carte SD.(Voir page 18)

**1 Appuyez sur [ (répétition)] pour sélectionner le dossier à supprimer ou le dossier contenant le fichier à supprimer.**

#### **2 Appuyez sur [ (retour rapide)] ou [ (avance rapide)] pour sélectionner le fichier à supprimer.**

Si la méthode de suppression est " $\frac{1}{2}$  $\frac{1}{2}$  $\frac{1}{2$ (SUPPRIMER TOUT), cette opération n'est pas nécessaire.

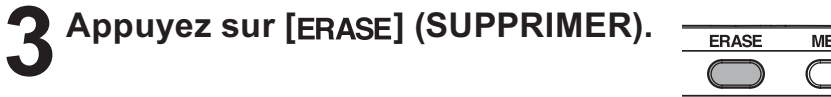

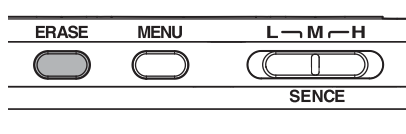

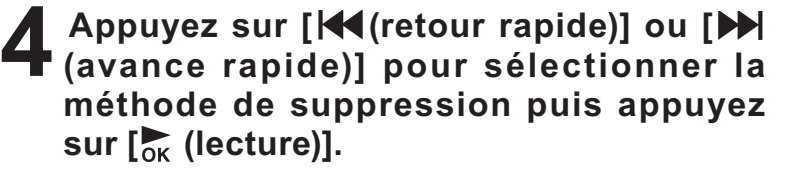

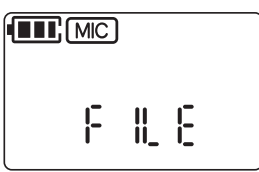

Choisissez "F LE" (FICHIER), "FULdER"

(DOSSIER) ou "FILL ERFIL" (SUPPRIMER TOUT). Ici, choix de suppression d'un fichier.

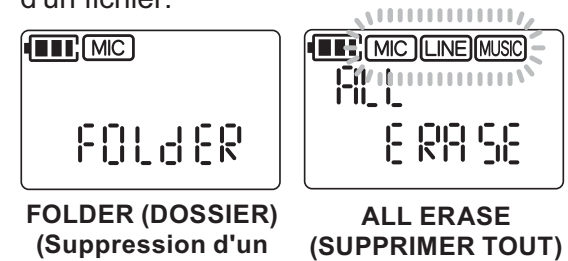

**dossier)**

**(Formatage)**

**Remarque** Veillez à ne pas sélectionner "FIILdER" (DOSSIER) ou "HLL ERHE (SUPPRIMER TOUT) par erreur lorsque vous ne souhaitez supprimer qu'un fichier.

**5 Appuyez sur [ (retour rapide)] ou [ (avance rapide)] pour sélec t ionner " '' [CE] "(OUI) et appuyez sur [ox (lecture)].** 

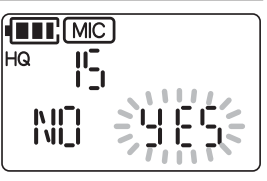

Si " [RI LE" (SUPPRIMER) s'affiche puis "[k", la suppression est terminée.

Remarque La suppression de dossiers supprime tous les fichiers d'un dossier mais ne permet pas de supprimer un dossier. Comme les dossiers vides contenus dans le dossier MUSIC (MUSIQUE) ne sont pas visibles, supprimez les dossiers inutiles lorsque cet appareil est connecté à un ordinateur.

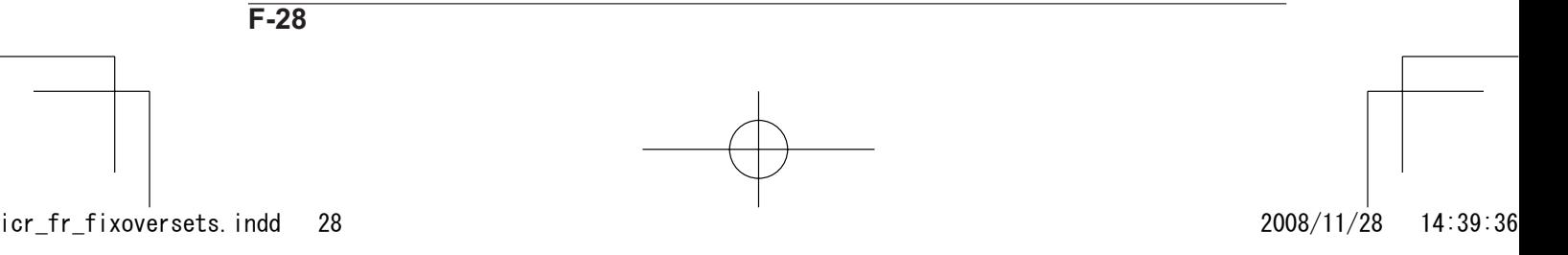

# **Enregistrement programmé (Minuterie)**

L'enregistrement peut être programmé pour commencer à une heure définie. Avant d'effectuer ce réglage, vérifiez que le niveau de charge de la pile est suffisant.

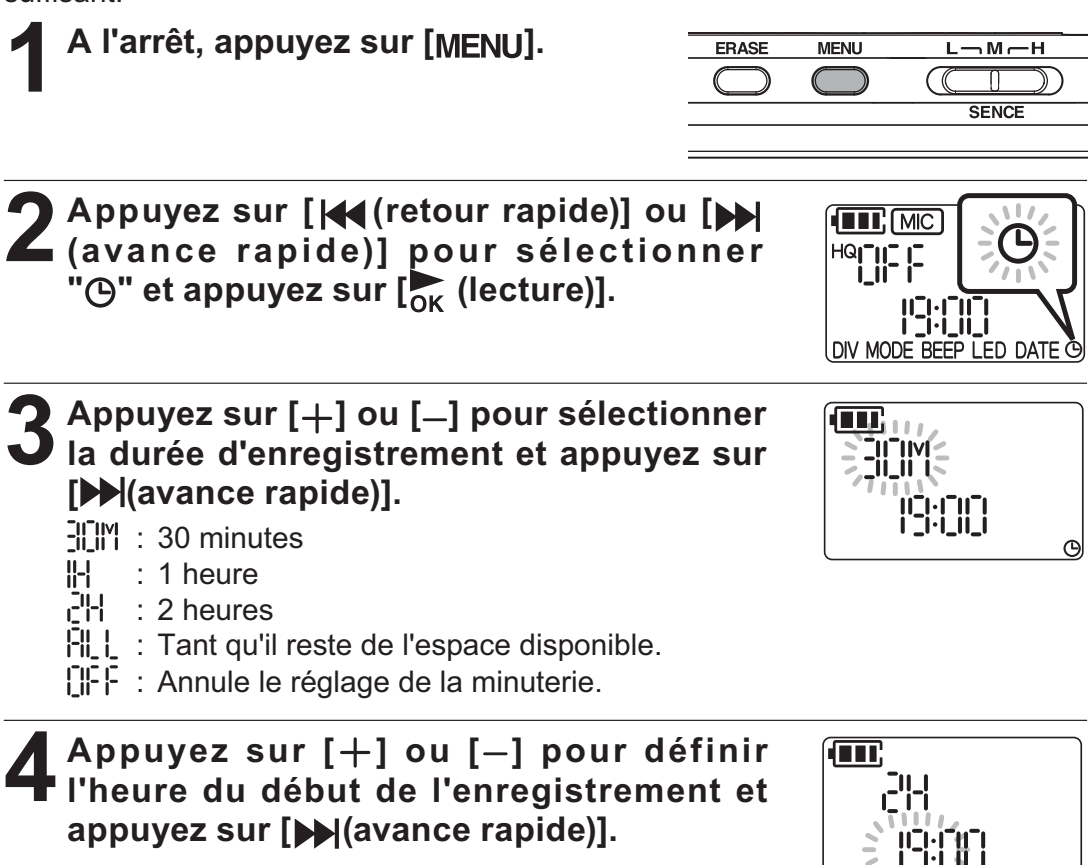

**5** Appuyez sur [+] ou [-] pour définir les minutes du début de<br> **5** l'enregistrement et appuyez sur [ $\frac{1}{0}$ k (lecture)].

Lorsque " $\Theta$ " s'affiche en bas à droite, le réglage est terminé.

Une minute avec l'heure déterminée, l'appareil se met automatiquement en marche et se met en mode veille pour l'enregistrement programmé.

L'enregistrement commence et s'arrête automatiquement à la fin du temps écoulé déterminé.

**Remarque** - Si l'heure programmée approche alors que vous êtes en train de lire un fichier, la lecture s'arrête automatiquement une minute avant et l'appareil se met en mode veille pour l'enregistrement programmé.

- Pour arrêter un enregistrement programmé en cours de session, appuyez sur  $[STOP]$  (ARRÊT).
- Même si l'appareil est éteint, il se met en marche à l'heure programmée et l'opération commence. L'appareil s'éteint à la fin de la programmation.

**F-29**

ര

# **Division d'un fichier enregistré**

Un fichier peut être divisé. Cette fonction permet de diviser un fichier et de choisir les parties nécessaires et les parties inutiles. La division d'un fichier demande de l'espace libre.

Seuls les fichiers des dossiers MIC (MICRO) et LINE (LIGNE) peuvent être divisés. (Les fichiers du dossier MUSIC (MUSIQUE) ne peuvent pas être divisés.)

**1 Lecture du fichier à diviser. (Voir Page 22)**

**2 Appuyez sur [ ] (ARRÊT) à l'endroit où vous souhaitez diviser le fichier pour arrêter la lecture.**

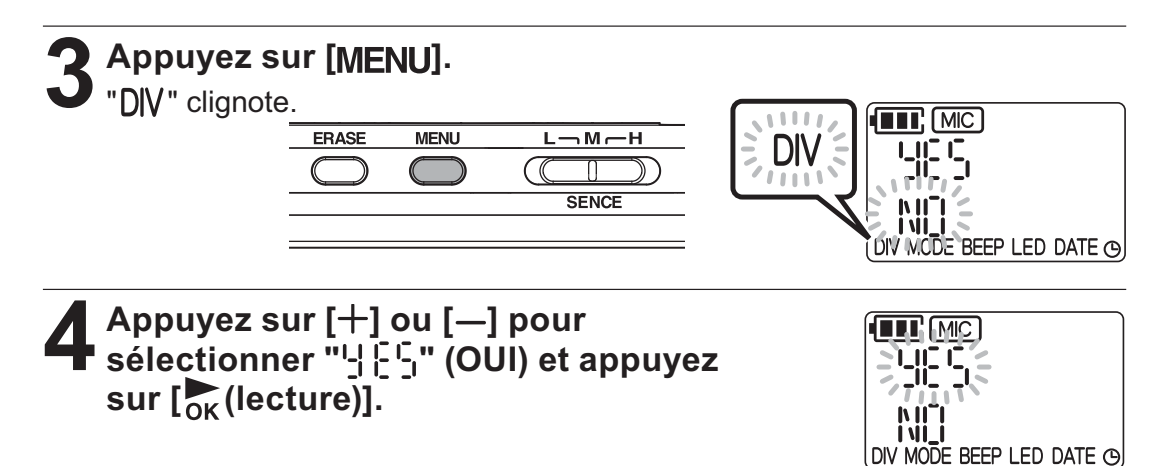

Lorsque "[k]" s'affiche, la division du fichier est effectuée.

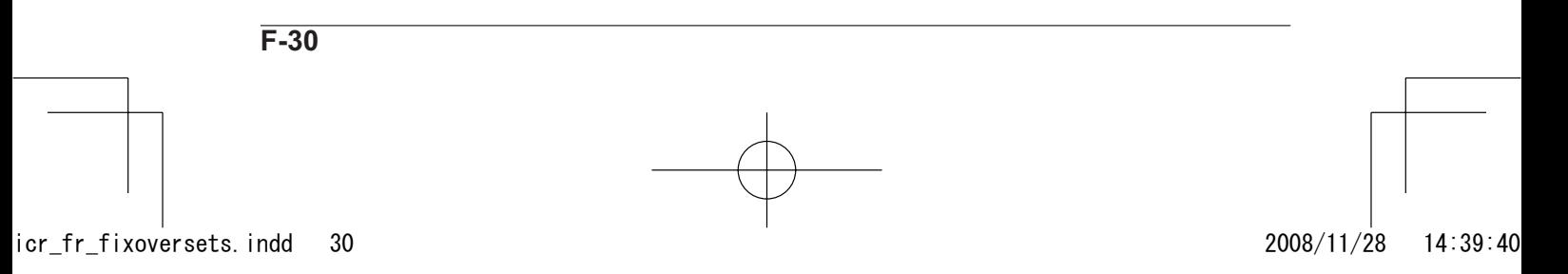

## **Division de fichier et désignation d'un fichier après division**

Exemple: Le fichier 001M\_090101\_1631.MP3 est divisé.

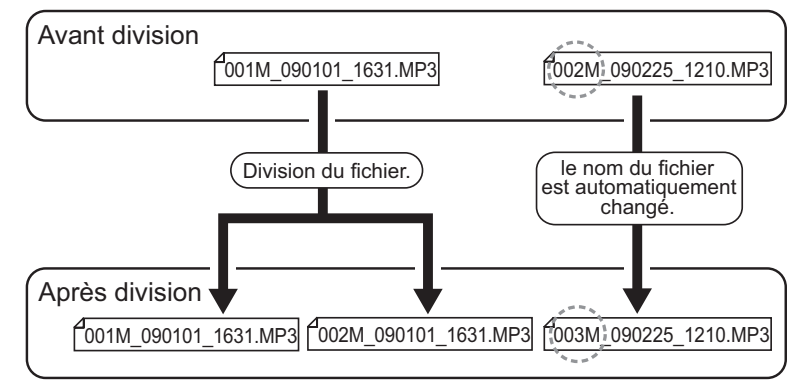

Si le fichier 001M\_090101\_1631.MP3 est divisé, le fichier 002M\_090101\_1631. MP3 est créé. Si un fichier au même numéro existe déjà dans le dossier, le fichier créé lors de la division est prioritaire et le nom du fichier précédent est modifié. Par exemple, si le fichier 001M\_090101\_1631.MP3 est divisé,

001M\_090101\_1631.MP3 et 002M\_090101\_1631.MP3 sont créés et le fichier 002M\_090225\_1210.MP3 qui existait déjà dans le dossier est désormais désigné 003M\_090225\_1210.MP3.

- Un très léger chevauchement se produit à l'emplacement où les deux fichiers sont divisés.

La durée de chevauchement d'un fichier et la durée d'enregistrement nécessaire sont affichées dans le tableau ci-dessous.

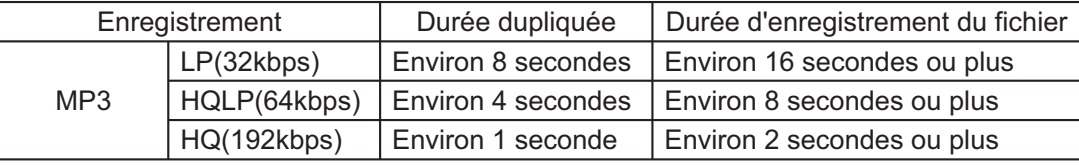

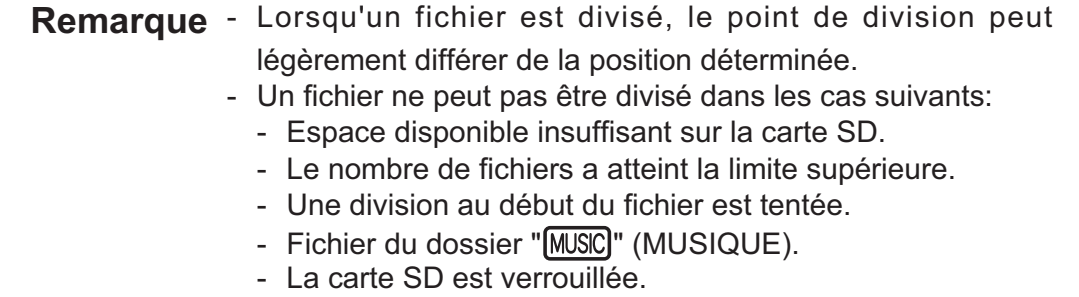

# **Menu**

## **Fonctionnement (exemple du réglage de la qualité sonore)**

Dans le menu, les réglages de l'appareil peuvent être changés et diverses fonctions sont disponibles.

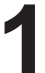

**1 Mettez l'appareil en marche et appuyez sur [ ] à l'arrêt.**

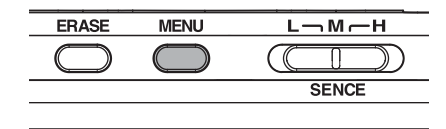

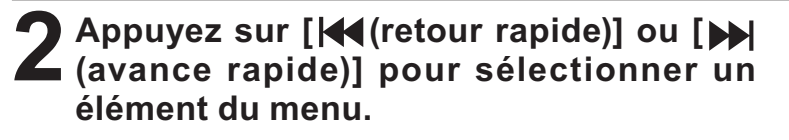

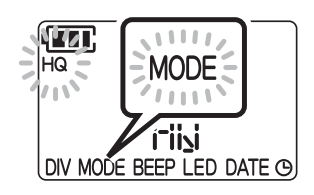

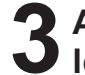

**3 Appuyez sur [ ] ou [ ] pour sélectionner le réglage désiré.**

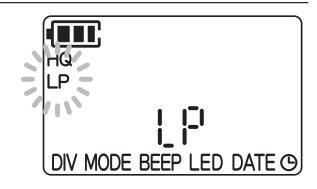

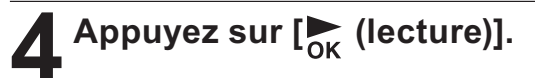

L'enregistrement est terminé.

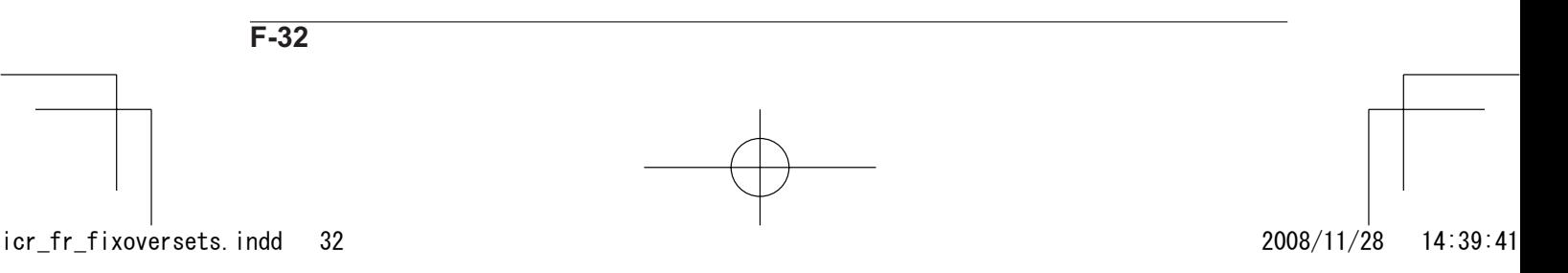

## **Liste des menus**

#### **Menu principal**

Appuyez sur [MENU] à l'arrêt.

**Élément du menu Réglage Page de référence** '<u>-</u>' <u>le</u> fichier sélectionné est Page 30<br>divisé. **DIV** NITE **: La division du fichier est annulée. : Mode Haute Qualité (192 kbps, stéréo)** Page 32 HQ<br>LP : Mode normal<br>(64 kbps, stéréo) Mode normal **MODE LP** Mode longue durée (32 kbps, mono)  $\left[\right]$ : Bips désactivés  $\left[\right]$  Page 35 **BEEP**  $\prod_{i=1}^n$ **: Bips activés**  $\left[\right]$ : Eteint  $\left[\right]$  Page 35 **LED** Ūп. **: Allumé DATE** Réglage de la date et de l'heure  $\leftarrow$  Page 17 Réglage d'un enregistrement  $\Theta$ programmé.<br>
Page 29 **Remarque** "DIV(Division)" ne fonctionne que dans les dossiers MIC (MICRO) et LINE (LIGNE). **F-33**

\*Les réglages indiqués en **gras** sont les réglages par défaut.

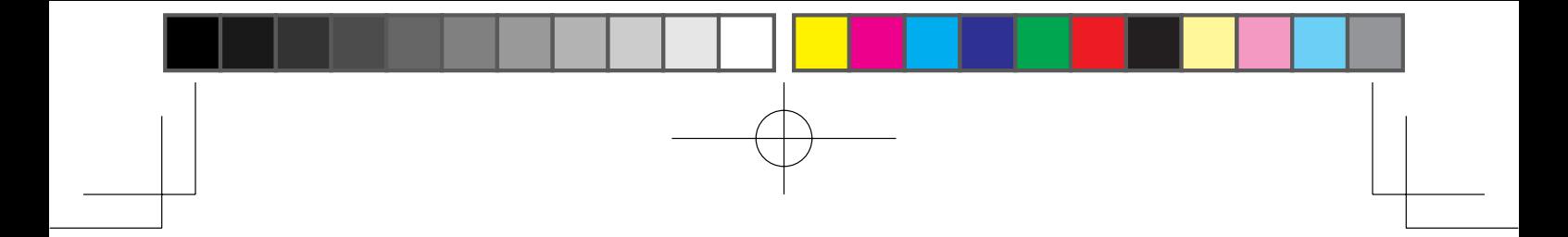

#### **Sous-menu**

Appuyez sur [MENU] pendant deux secondes ou plus à l'arrêt.

\*Les réglages indiqués en **gras** sont les réglages par défaut.

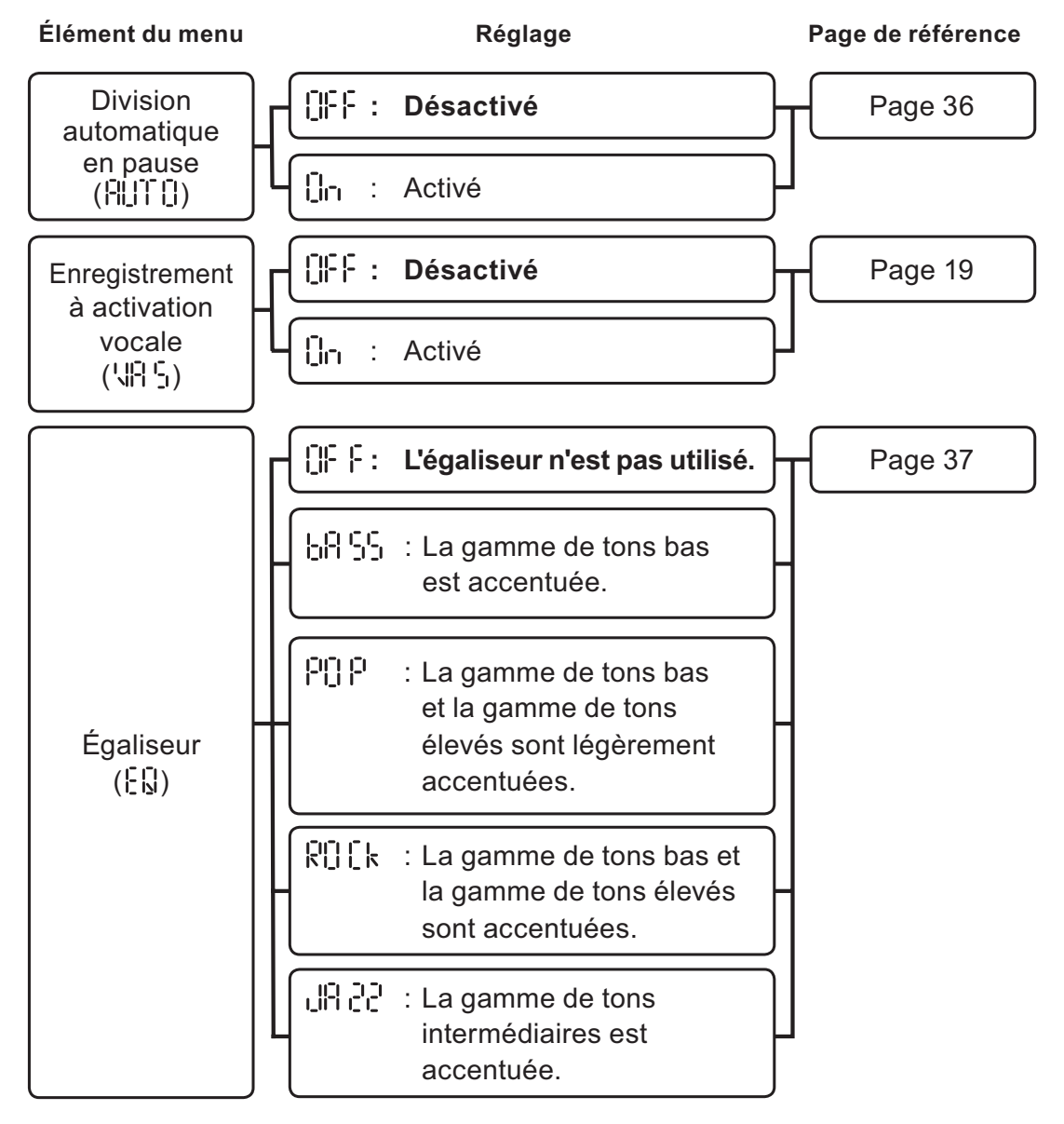

**Remarque** L'égaliseur peut être réglé même pendant la lecture.

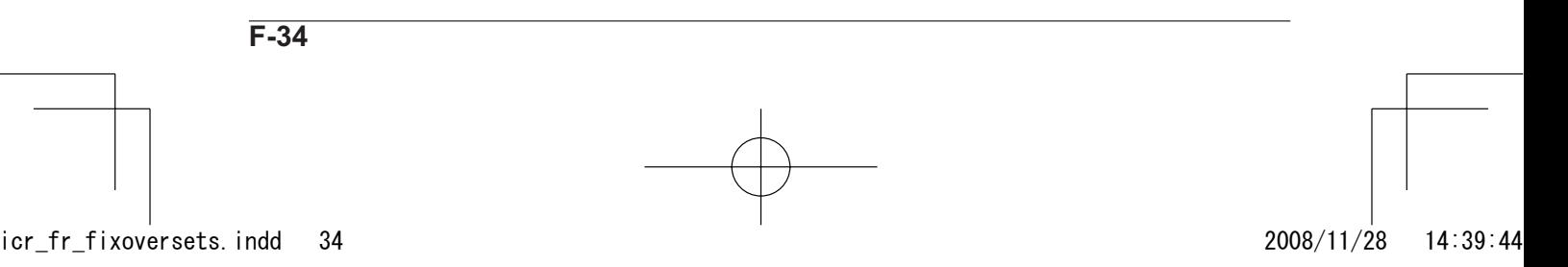

## **Autres fonctions**

#### **Bip sonore**

Vous pouvez activer ou désactiver les bips sonores.

**1 Mettez l'appareil en marche et appuyez sur [ ] à l'arrêt.**

**2 Appuyez sur [ (retour rapide)] ou [ (avance rapide)] pour**   $\blacksquare$  sélectionner "**BEEP"**.

**3** Appuyez sur [+] ou [-] pour sélectionner " $\prod_{i=1}^{n}$ " (ACTIVE) ou<br>
" $\prod_{i=1}^{n}$  {-" (DESACTIVE) et appuyez sur [ $\frac{1}{0}$ k (lecture)].

 $\left[\right]_{\cap}$  (ACTIVE) : Un signal sonore est émis. [IF F (DESACTIVE): Aucun signal sonore n'est émis.

Le réglage est à présent terminé.

#### **Éclairage de la LED d'enregistrement**

Vous pouvez choisir d'éclairer ou non la LED d'enregistrement pendant un enregistrement.

**1 Mettez l'appareil en marche et appuyez sur [ ] à l'arrêt.**

2 **Appuyez sur [**  $\leftarrow$  **(retour rapide)] ou [**  $\rightarrow$  **(avance rapide)] pour sélectionner "LED".** 

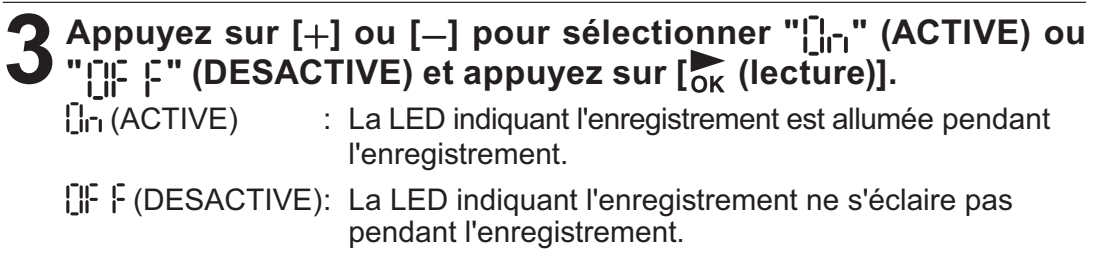

Le réglage est à présent terminé.

#### **Diviser automatiquement un fichier en pause (entrée de ligne uniquement)**

Lorsque vous enregistrez avec un matériel externe connecté, si un silence dure **plus de deux secondes** au cours de la lecture à la source, l'enregistrement s'arrête automatiquement. Lorsqu'un son est produit, l'enregistrement reprend sous un autre fichier.

**1 Mettez l'appareil en marche et appuyez sur le bouton [ ] pendant deux secondes ou plus à l'arrêt.**

**2** Lorsque " $\frac{1}{2}$ ] [1] [1] (AUTOMATIQUE) s'affiche, appuyez sur [+]<br>
ou [-] pour sélectionner "[]<sub>[1]</sub>(ACTIVE)" et appuyez sur [ $\frac{1}{0}$ <sub>K</sub> **(lecture)].**

" DIV" s'affiche en bas à gauche de l'écran.

Remarque Lorsque le dossier " [MUSIC]" (MUSIQUE) est sélectionné, " [ Si (ÉGALISEUR)" s'affiche. Dans ce cas, appuyez sur [ (retour rapide)] ou [De](avance rapide)] pour effectuer l'opération décrite cidessous.

Le réglage est à présent terminé.

#### **3 Démarrer l'enregistrement à partir d'une source externe. (Voir page 20)**

Pendant un arrêt temporaire dû à un silence, "DIV" clignote.

**Remarque** - Si un silence dure plus de 15 secondes, l'enregistrement s'arrête automatiquement.

- Ce réglage reste tel quel même si l'appareil est éteint.

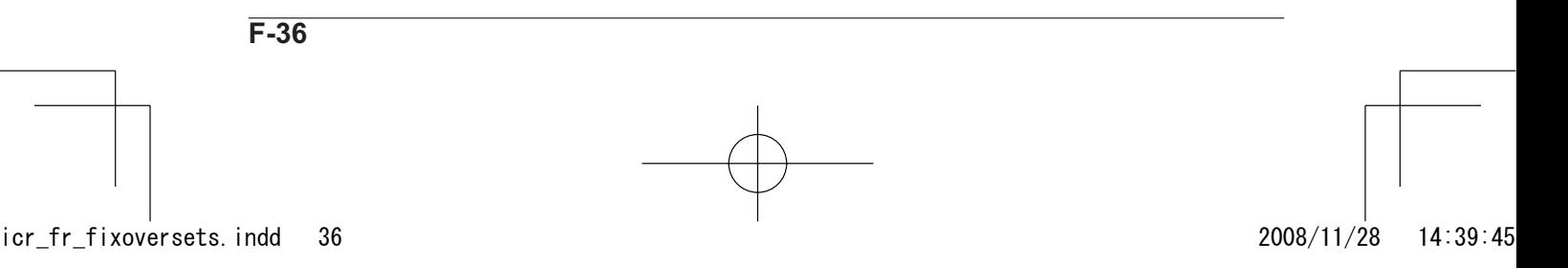

#### **Réglage de l'égaliseur**

Réglez le volume des tons élevés/tons intermédiaires/ tons bas au niveau souhaité selon le type de musique.

**Mettez l'appareil en marche et appuyez sur le bouton [MENU] pendant deux secondes ou plus à l'arrêt.**

**2** Lorsque " $\frac{1}{2}$   $\frac{1}{2}$ " s'affiche, appuyez sur [ $\frac{1}{2}$ ] ou [--] pour choisir let type de musique et appuyez sur [ $\frac{1}{2}$  (lecture)].

- $\left[\right] \left[\right] \cdot \left[\right]$  : L'égaliseur n'est pas utilisé.
- $\lfloor \frac{1}{2} \rfloor$  : La gamme de tons bas est accentuée.
- $\left[\begin{array}{cc} \cdot & \cdot \\ \cdot & \cdot \end{array}\right]$  : La gamme de tons bas et la gamme de tons élevés sont légèrement accentuées.
- $\mathbb{R}^{\|\cdot\|}_{\mathbb{R}}$  : La gamme de tons bas et la gamme de tons élevés sont accentuées.
- $\mathbf{L}[\mathbf{R}^T]$ : La gamme de tons intermédiaires est accentuée.
- Remarque Si le dossier "MC " (MICRO) ou le dossier "**LINE**)" (LIGNE) est sélectionné, " $\begin{bmatrix} \cdot & \cdot \\ \cdot & \cdot \end{bmatrix}$ " (AUTOMATIQUE) s'affiche. Dans ce cas, appuyez sur [Ka(retour rapide)] ou [Del(avance rapide)] pour effectuer l'opération décrite ci-dessus.

Le réglage est à présent terminé.

## **3 Lire un fichier. (Voir page 22)**

**Remarque** Ce réglage reste tel quel même si l'appareil est éteint.

#### **Vérification des informations du fichier**

Appuyez sur [STOP] (ARRÊT) à l'arrêt pour vérifier les informations d'un fichier telles que la date, l'heure, la date et l'heure d'enregistrement et la durée restante d'enregistrement. Les informations qui s'affichent dépendent du dossier sélectionné.

# **Connexion à un ordinateur (ICR-FP700D uniquement)**

## **Fonctions disponibles avec un ordinateur**

En connectant cet appareil à un ordinateur, vous pouvez transférer des fichiers entre l'appareil et l'ordinateur.

- Les fichiers présents dans cet appareil peuvent être copiés dans un ordinateur. Les fichiers enregistrés dans cet appareil peuvent être copiés et lus sur un ordinateur. (Voir page 46)
- Les fichiers vocaux peuvent ensuite être copiés sur un CD-R/RW. Si votre ordinateur est équipé d'un lecteur CD-R/RW , les fichiers enregistrés à partir de cet appareil peuvent être copiés sur un disque CD-R/RW (CD sur lequel des données peuvent être enregistrées). (Voir page 47)
- Cet appareil peut être utilisé comme lecteur. En copiant des fichiers MP3 créés sur votre ordinateur à partir d'un CD ou autre, vous pouvez écouter des morceaux de musique sur cet appareil.
- Les données de votre ordinateur peuvent être copiées sur cet appareil. Cet appareil peut être utilisé comme point de relai, comme stockage temporaire de données, pour transférer les données vers un autre ordinateur.

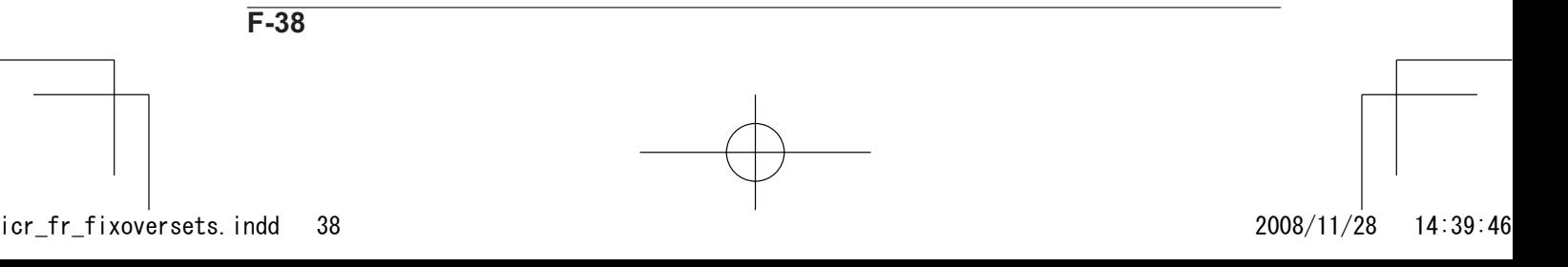

## **Environnement informatique recommandé**

Cet appareil peut être connecté à un ordinateur aux caractéristiques suivantes:

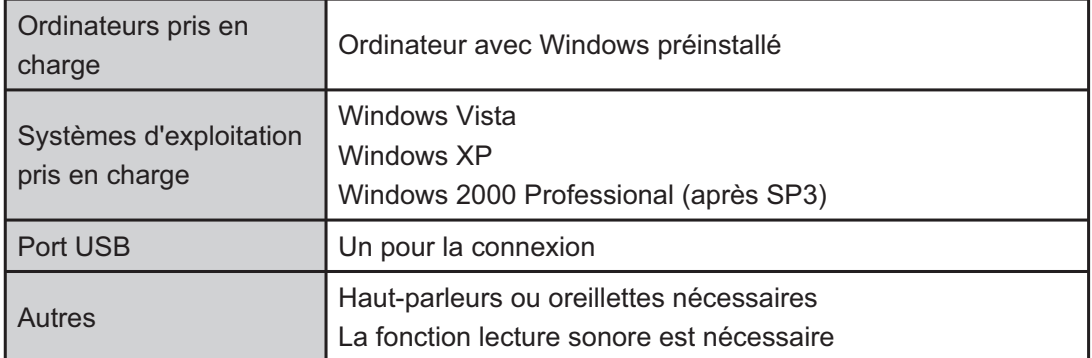

\* L'environnement du système pour janvier 2009 est listé ci-dessus.

Utilisez l'une des versions du lecteur Windows Media compatible avec votre système d'exploitation.

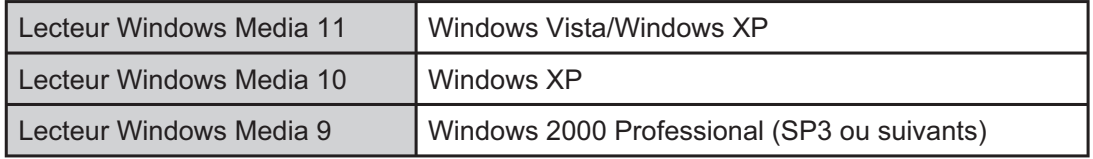

\* Le fonctionnement n'est pas garanti avec d'autres versions du lecteur Windows Media que celles listées ci-dessus.

\* Procurez-vous la dernière version du lecteur Windows Media à l'adresse suivante:

http://www.microsoft.com/windows/windowsmedia/

#### **Remarques**

- Le fonctionnement n'est pas garanti avec les ordinateurs Macintosh.
- Le fonctionnement n'est pas garanti avec les environnements suivants: Environnements Windows mis à niveau Windows 95, Windows NT, Windows 98, Windows 98 SE, Windows Me Environnements Windows à double amorçage
- Les modes Attente, Pause et autres peuvent ne pas fonctionner normalement avec votre environnement. Dans ce cas, n'utilisez pas ces modes.
- Il n'y a aucune garantie que l'appareil fonctionne avec tous les ordinateurs avec la configuration recommandée.
- Avec Windows Vista, Windows XP ou Windows 2000, ouvrez la session comme administrateur.
- "Dynamic Disc" introduit sous Windows 2000 n'est pas pris en charge.
- Selon la version de votre ordinateur et de son système d'exploitation, les écrans d'affichage peuvent différer des écrans présents dans ce document. **(Les écrans utilisés dans ce document sont ceux de Windows XP/Lecteur Windows Media 11.)**

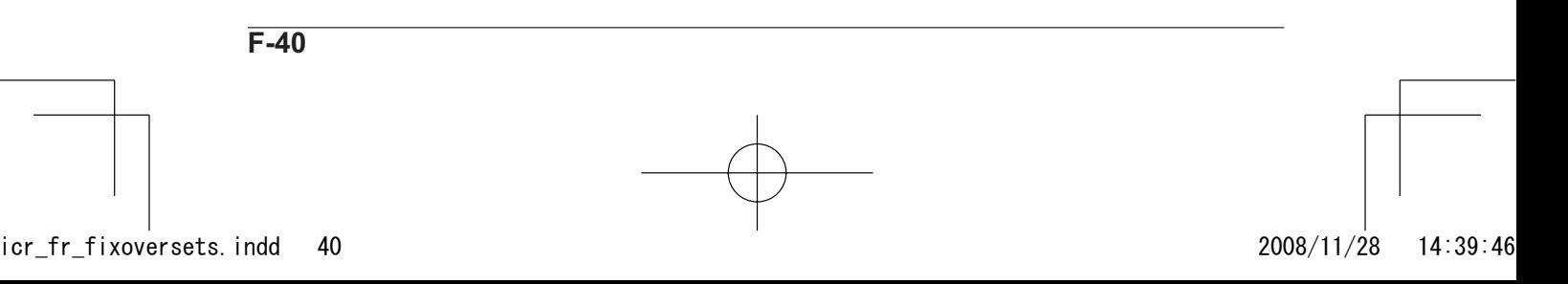

## **Connexion/déconnexion de l'ordinateur**

#### **Remarques sur la connexion**

- Si un fichier enregistré sur cet appareil est copié vers un ordinateur et si le nom de fichier est modifié, le fichier ne pourra plus être lu après restauration vers le dossier d'origine (emplacement de stockage) de cet appareil. Attribuez un nom selon les "Règles de désignation de fichiers" suivantes ou déplacez le fichier dans le dossier "MUSIC (MUSIQUE)" pour le lire.

Règles de désignation de fichiers

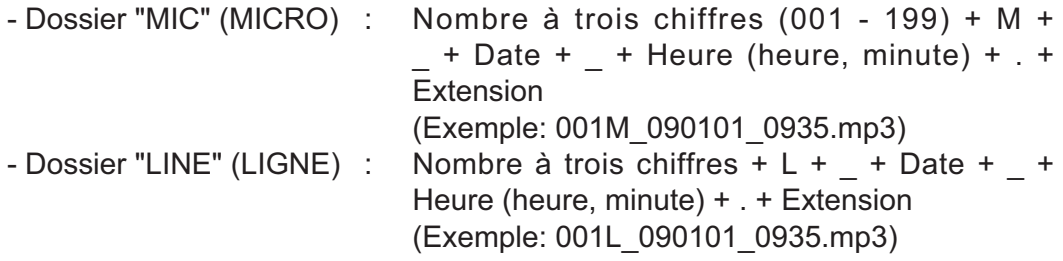

- Les trois premiers chiffres sont automatiquement modifiés de manière à ce qu'ils suivent l'ordre des fichiers d'un dossier.
- Formater la carte SD dans cet appareil. Si vous formatez la carte SD sur un ordinateur, l'enregistrement risque de ne pas s'effectuer correctement. Pour formater une carte sur cet appareil, reportez-vous à la page 27, "Suppression" et exécutez "HLL ERHEL" (SUPPRIMER TOUT).
- Si une multiprise USB, une rallonge ou un câble USB autre que celui fourni est utilisé, le fonctionnement n'est pas garanti. Veillez à utiliser le câble USB fourni pour connecter cet appareil à un ordinateur.
- Même si aucune pile n'est insérée dans cet appareil, les données peuvent être transférées entre cet appareil et un ordinateur.

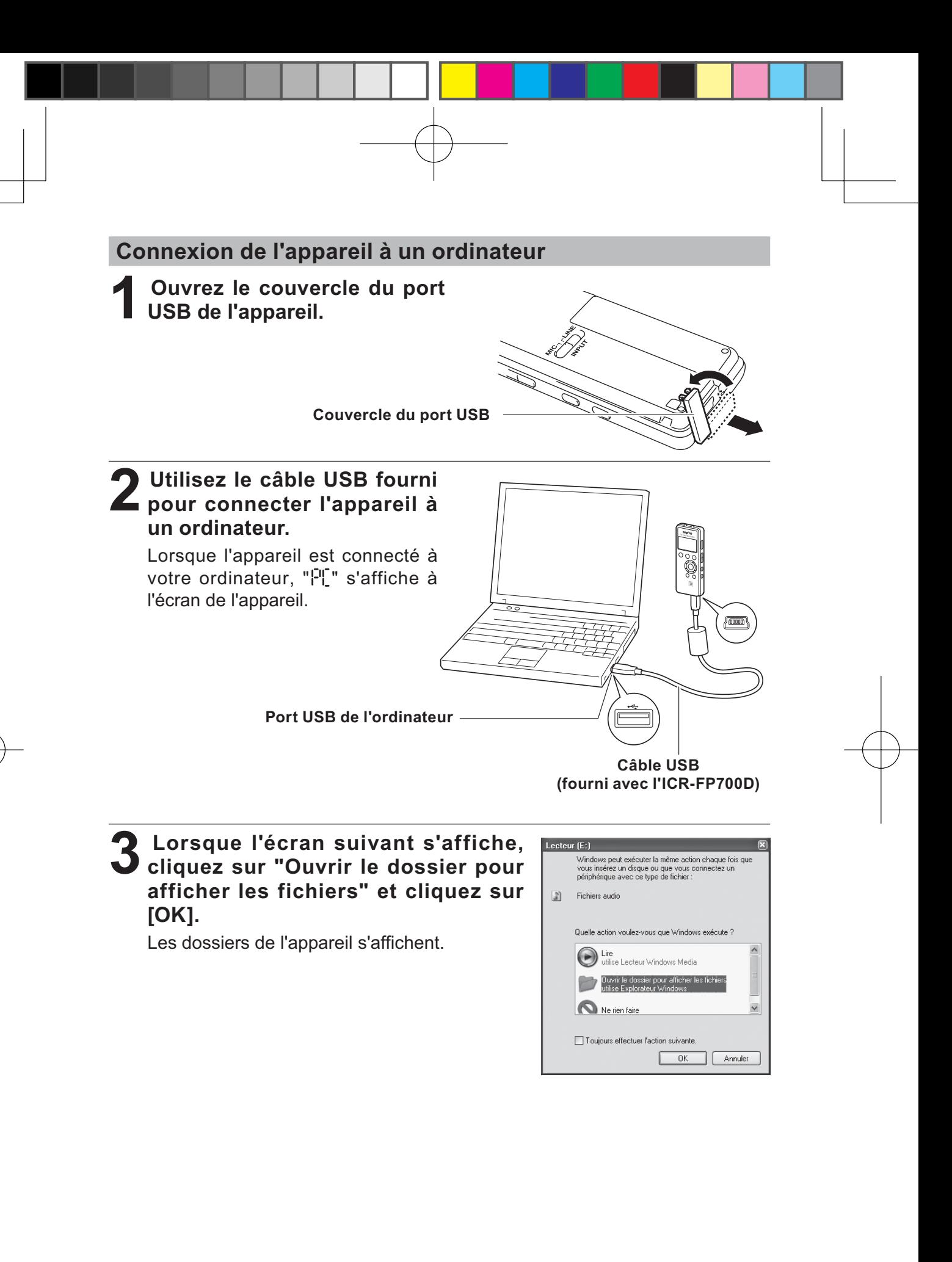

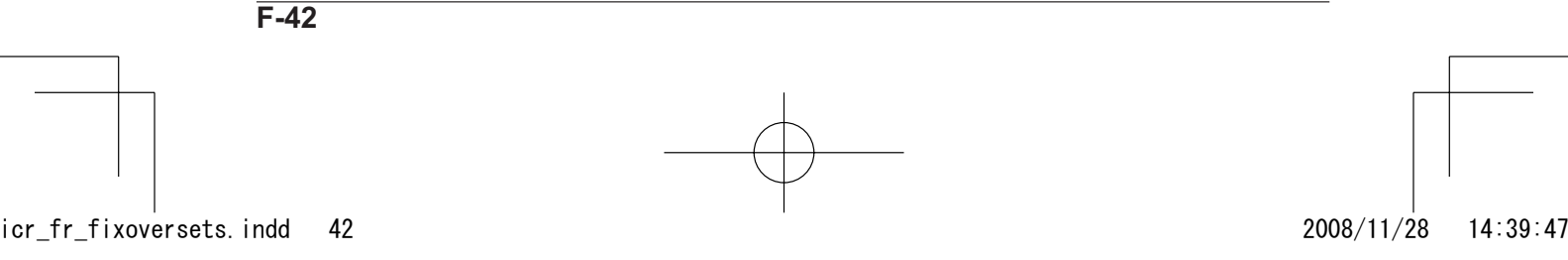

#### **Afficher les dossiers de l'appareil**

**1 Connexion de l'appareil à un ordinateur. (Voir page 42, "Connexion de l'appareil à un ordinateur")**

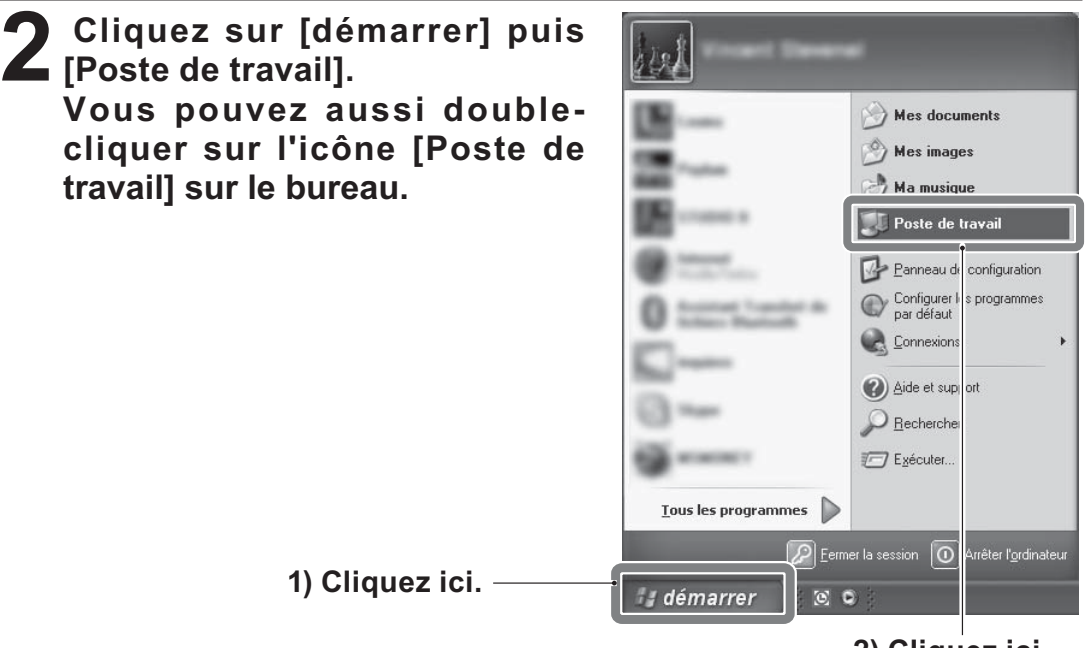

**2) Cliquez ici.**

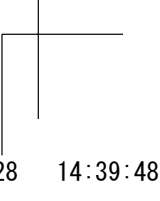

**F-43**

icr\_fr\_fixoversets.indd 43 2008/11/28 14:39:48

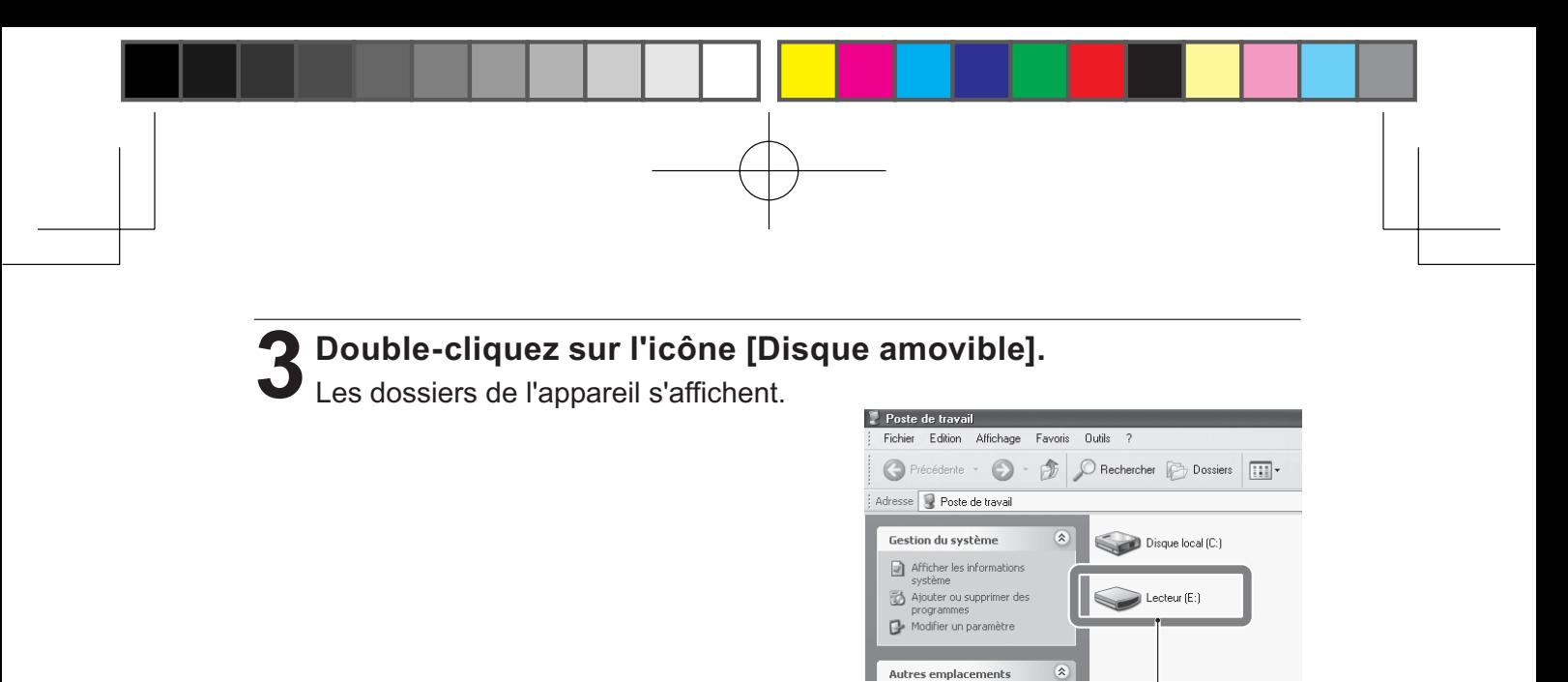

**Double-cliquez.**

**Remarque** Si l'icône "Disque amovible" ne s'affiche pas, reportez-vous à la page 49, "Si l'ordinateur ne reconnaît pas l'appareil."

Nom des fichiers dans l'appareil

L'affichage des noms des dossiers dans l'appareil est différent de celui indiqué sur un ordinateur.

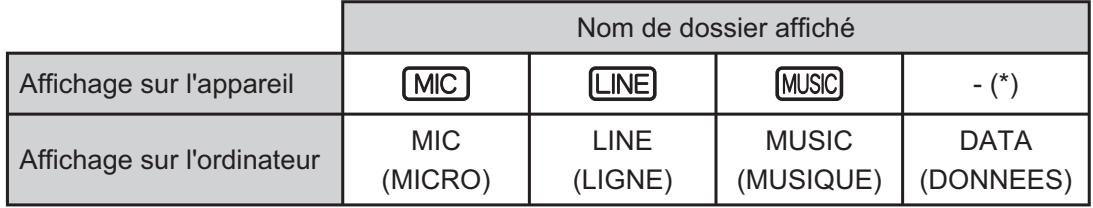

Bien que les données d'un ordinateur puissent être placées dans le dossier "DATA" (DONNEES), ce dossier n'est pas visible sur l'appareil.

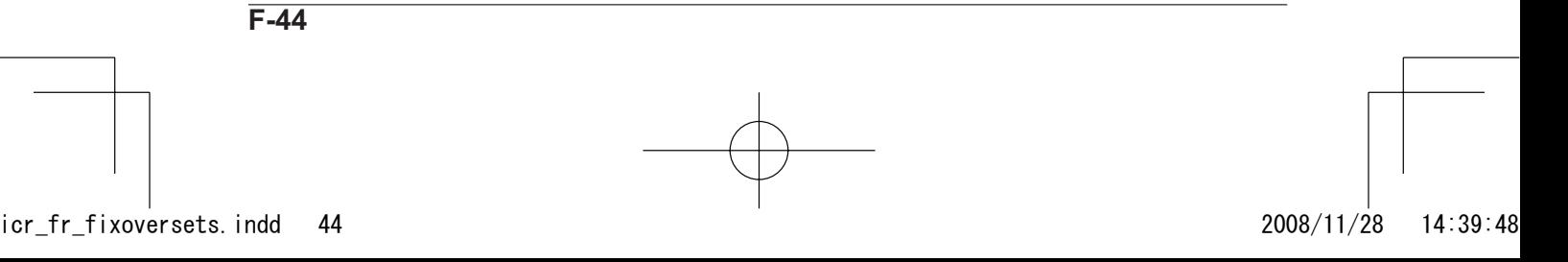

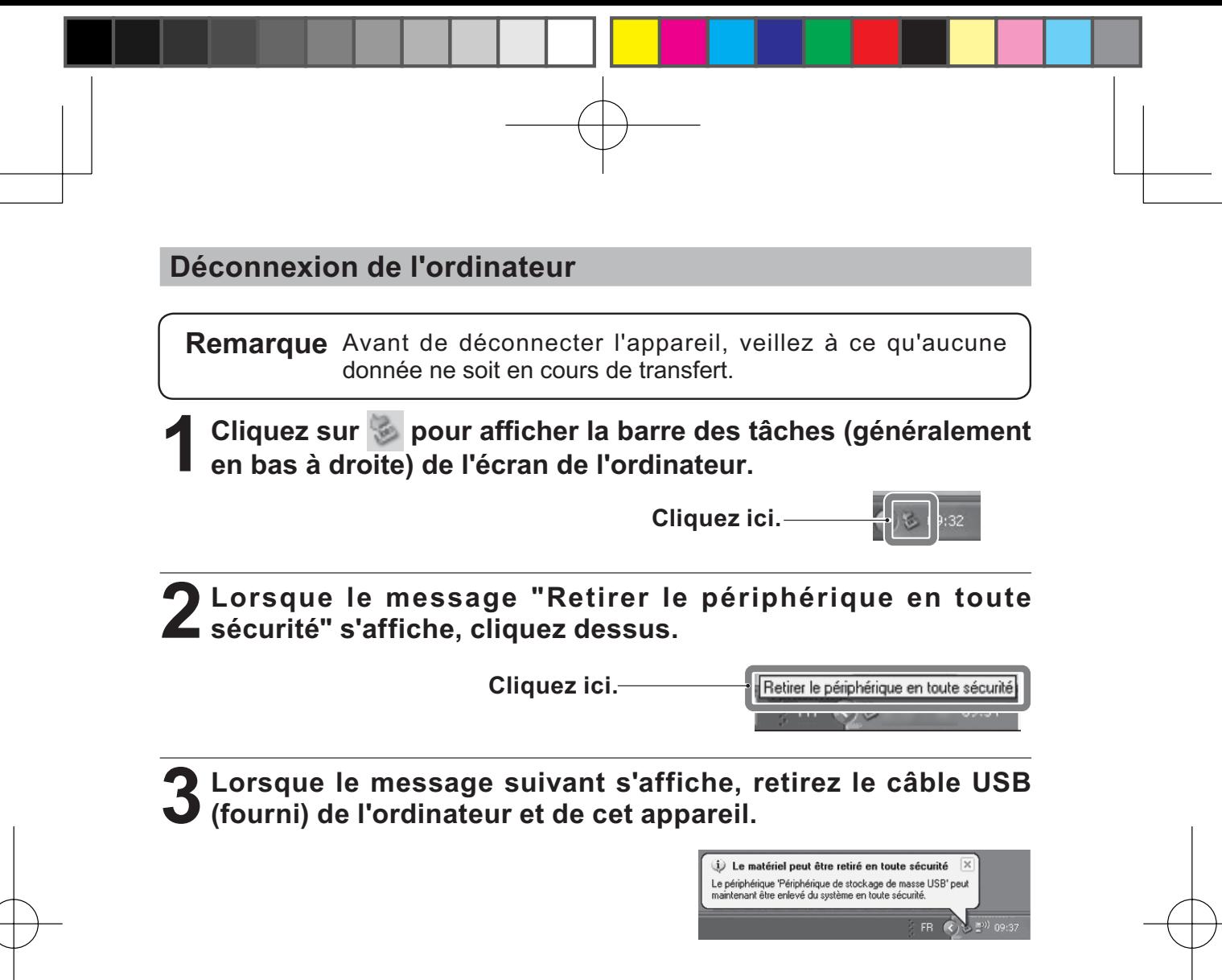

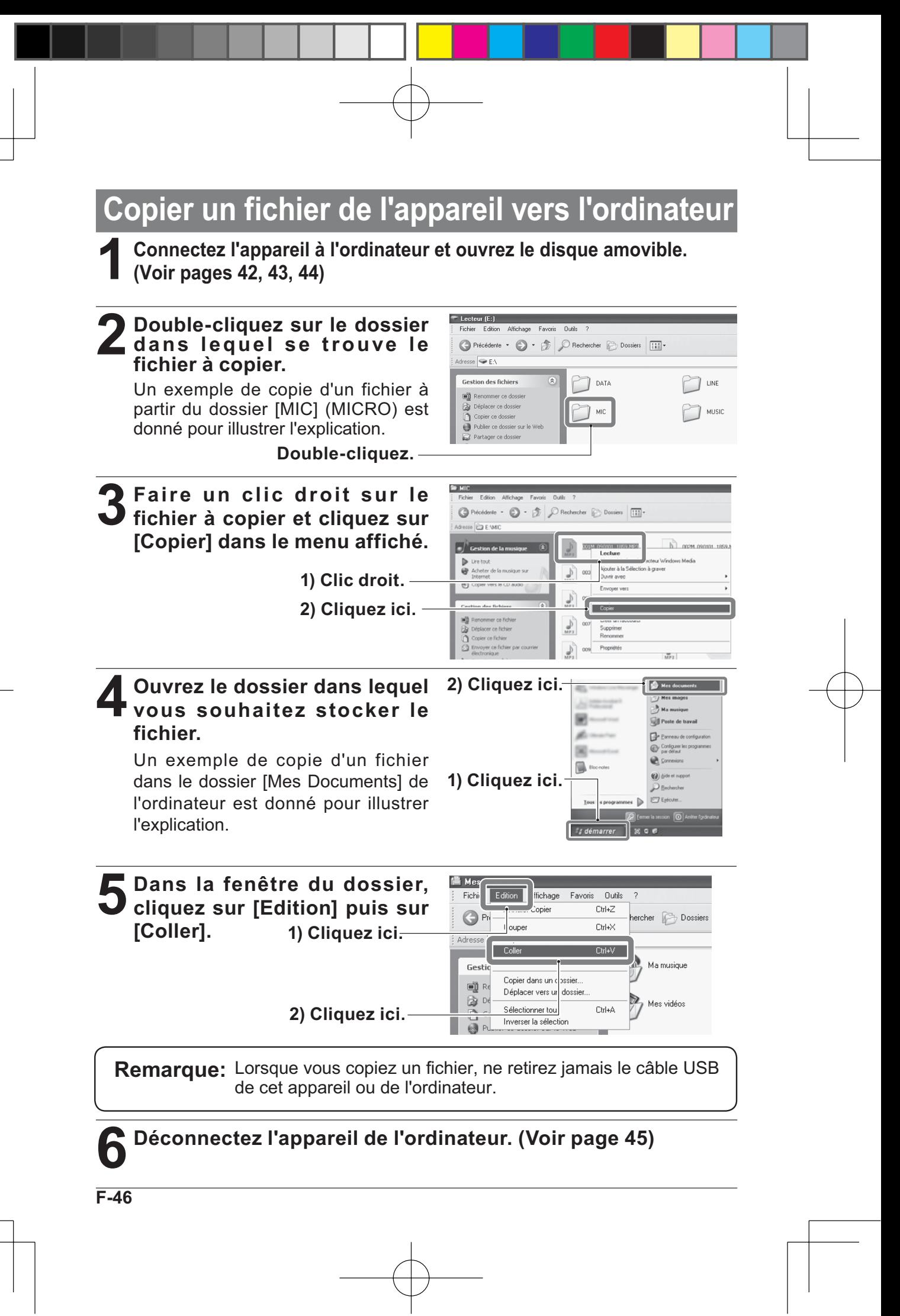

## **Copier des fichiers sur un CD-R/RW**

Copier des fichiers copiés de l'appareil vers un ordinateur puis sur un CD-R/RW avec le lecteur Windows Media.

**Remarque** Lorsque vous copiez des fichiers sur un CD-R/RW, ,n'effectuez aucune opération sur l'ordinateur. Cela risquerait de causer un bruit étrange.

**1 Copiez les fichiers souhaités sur l'ordinateur. (Voir page 46)**

#### **2 Cliquez sur [Démarrer], [Tous les programmes], puis sur [Lecteur Windows Media].**

Le lecteur Windows Media démarre.

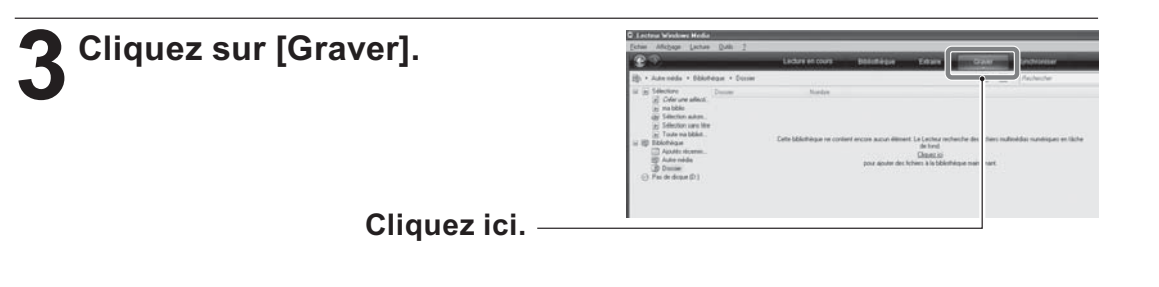

**4 Faites un clic droit sur [Graver] puis** 1) Clic droit.<br> **1 cliquez sur le type de CD** à créer. **cliquez sur le type de CD à créer.**

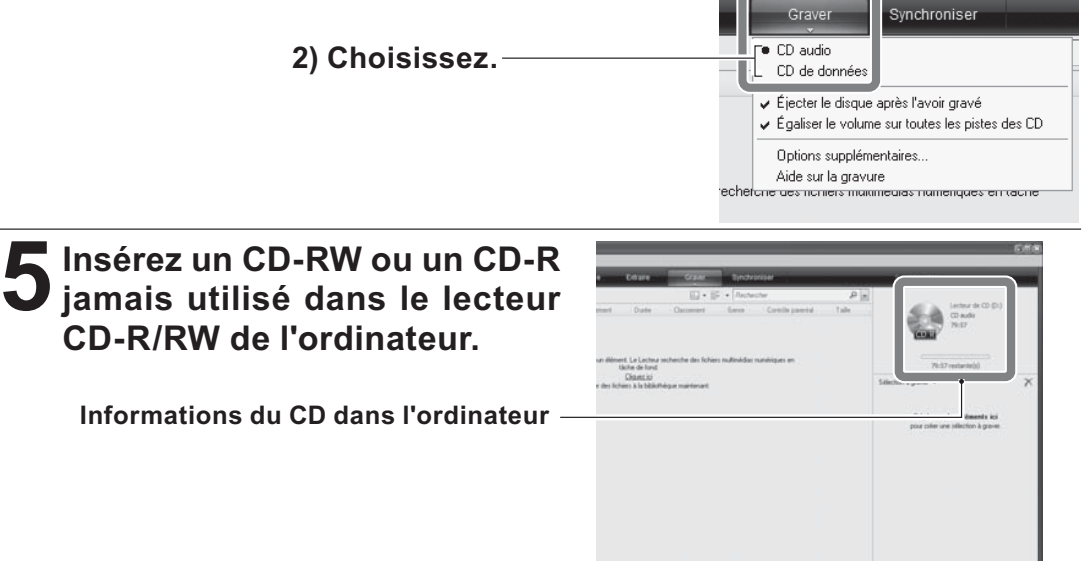

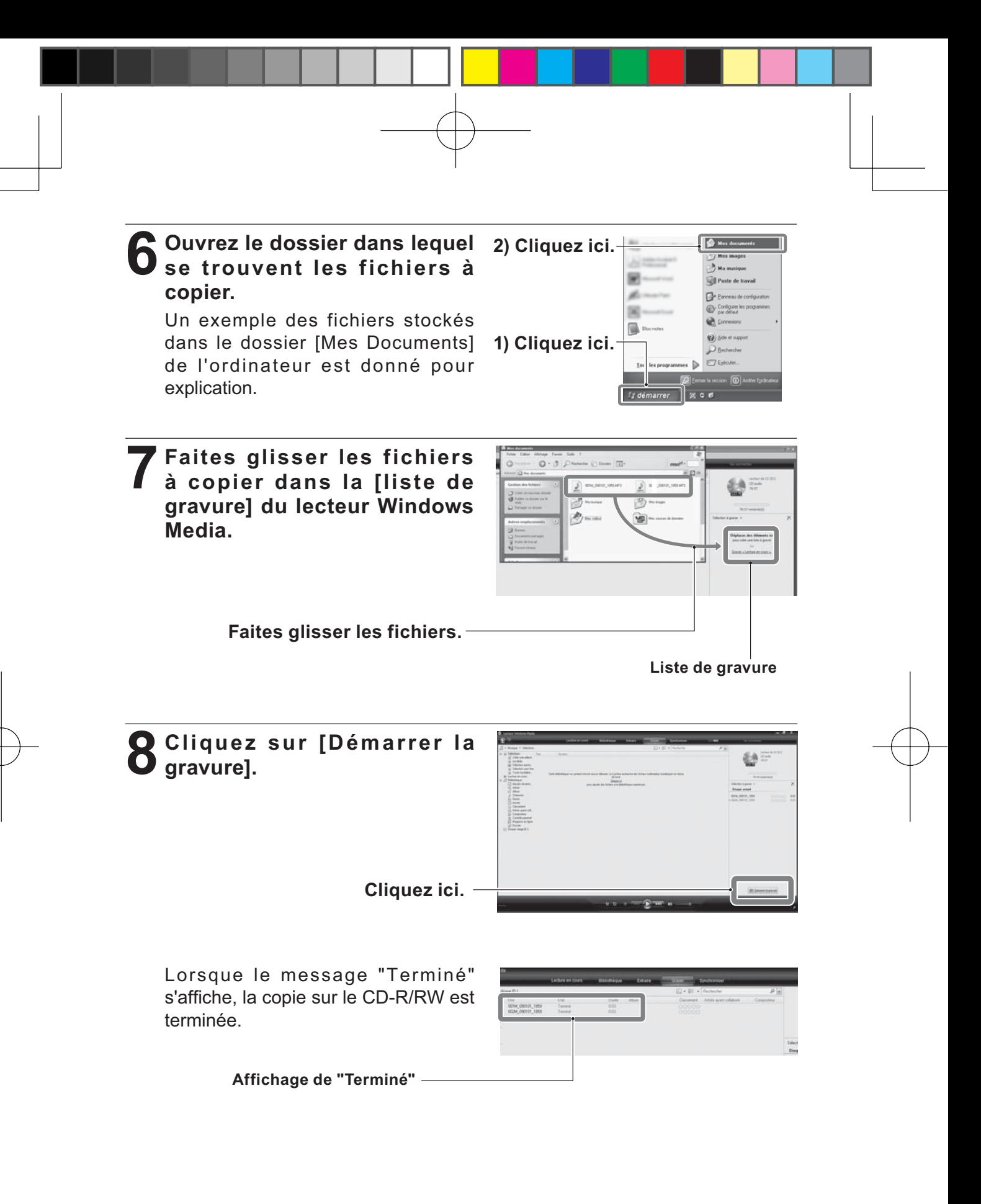

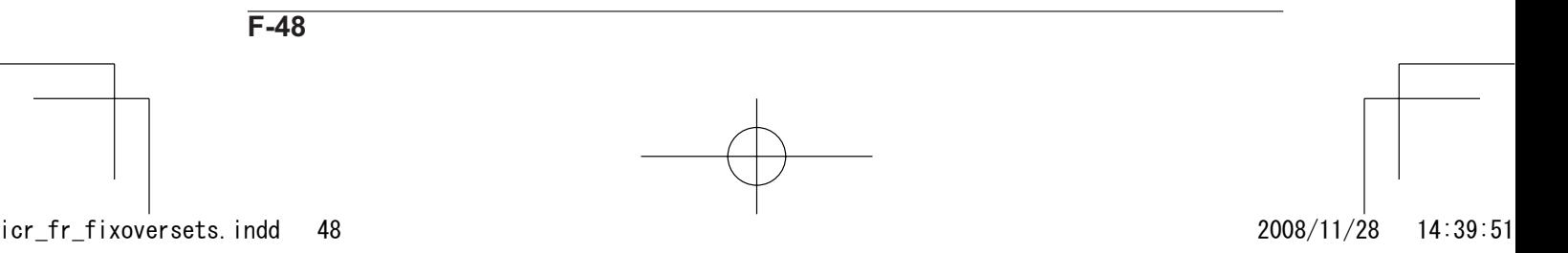

# **Guide de dépannage**

## **Si l'ordinateur ne reconnaît pas l'appareil: (ICR-FP700D uniquement)**

Suivez les étapes ci-dessous pour tenter de résoudre les problèmes.

- Vérifiez si le câble USB fourni est utilisé pour la connexion.
- Fermez toutes les applications.
- Retirez tous les dispositifs USB sauf la souris et le clavier. Connectez l'appareil à l'ordinateur.
- Si l'ordinateur est équipé de plusieurs ports USB, connectez l'appareil à chaque port, chacun leur tour.
- Si l'appareil est connecté à une multiprise USB (périphérique pour distribuer les ports USB), retirez la multiprise USB de l'ordinateur et connectez directement l'appareil à un port USB de l'ordinateur.

### **Symptôme**

#### **Les touches ne répondent pas.**

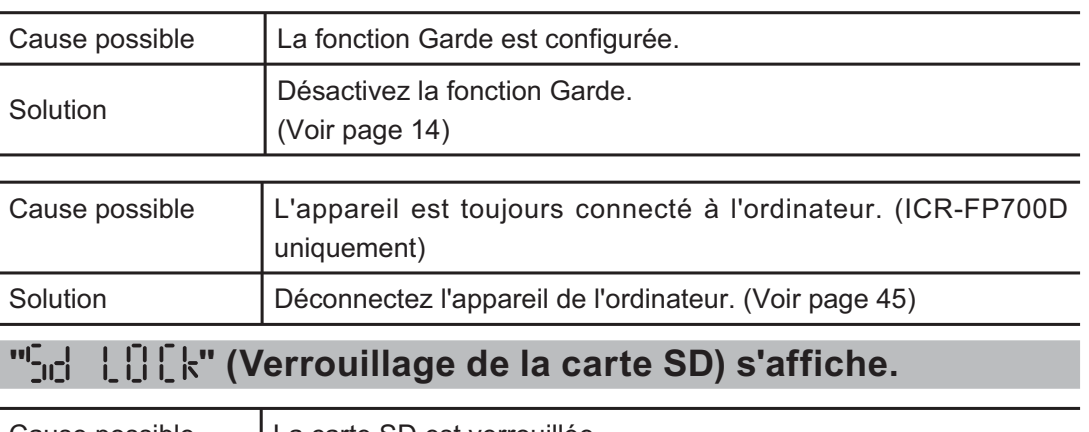

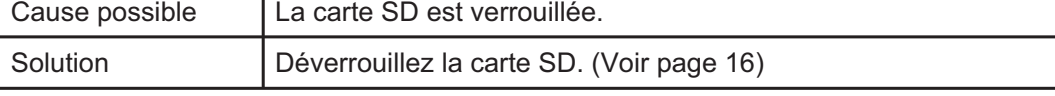

#### **" " s'affiche à l'écran et la lecture est impossible.**

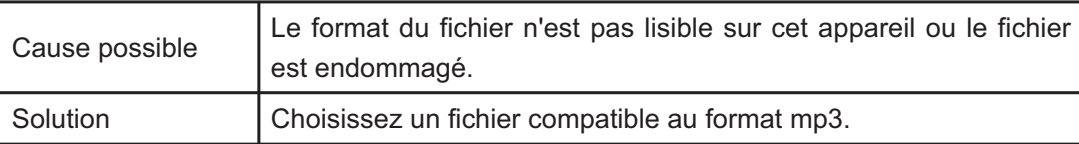

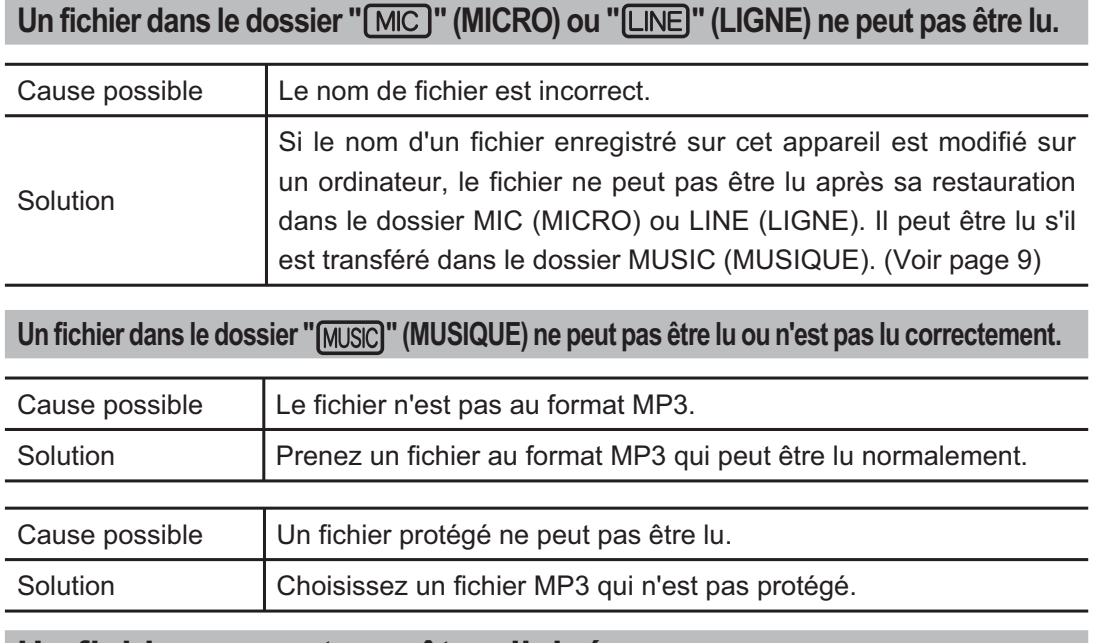

### **Un fichier ne peut pas être divisé.**

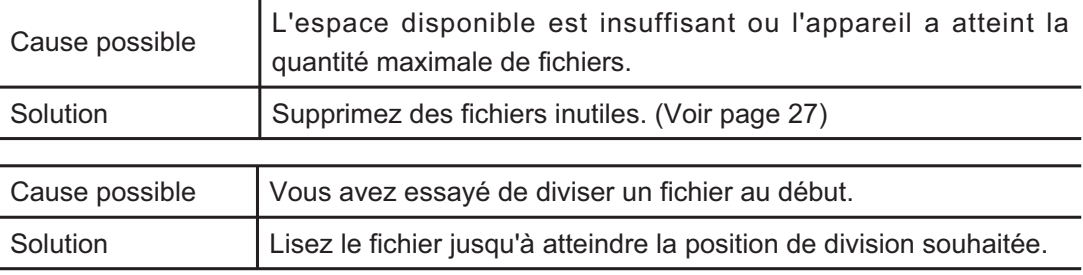

### **" " (Pas de carte SD) s'affiche.**

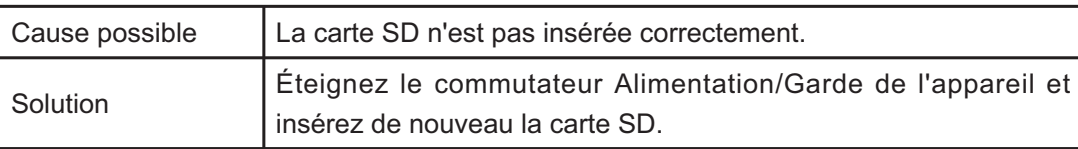

### **L'enregistrement saute**

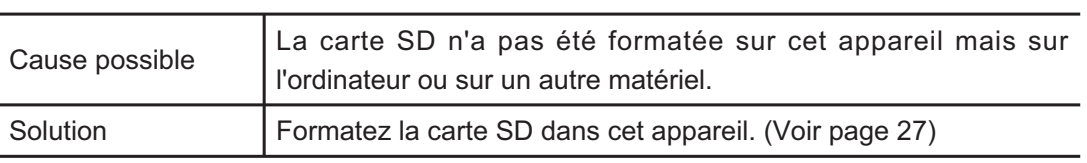

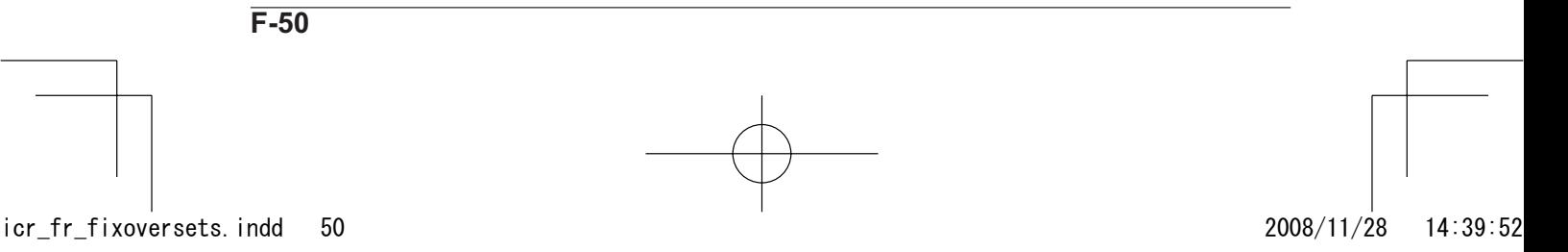

## **Questions fréquemment posées (Q & R)**

#### **Q: Une pile saline ou une pile rechargeable peut-elle être utilisée?**

R: Une pile saline et une pile au nickel-cadmium ne peuvent pas être utilisées. Il est recommandé d'utiliser une pile alcaline. Bien que notre pile rechargeable "eneloop" puisse être utilisée, sa durée est d'environ 70% par rapport à une pile alcaline. De plus, comme le voltage est différent, l'indicateur de charge de la pile de l'appareil peut ne pas être précis. Vous pouvez aussi utiliser une pile Oxyride. Sa durée est presque la même que celle d'une pile alcaline.

#### **Q: Pourquoi entend-on du bruit pendant la lecture?**

R: Si vous bougez les mains ou les doigts en tenant l'appareil pendant un enregistrement, le bruit sera également enregistré. Dans la mesure du possible, ne bougez pas l'appareil pendant un enregistrement. Pour enregistrer avec cet appareil placé dans une poche poitrine, il est recommandé d'utiliser un microphone stéréo à pince (vendu séparément).

#### **Q: "Durée d'enregistrement" signifie -t-elle "durée d'enregistrement pour chaque fichier"?**

R: Non.

 La durée d'enregistrement est la durée d'enregistrement totale restante avant que la carte SD ne soit pleine, pour ce mode d'enregistrement. Si un fichier est enregistré jusqu'à écoulement de la durée, il ne sera plus possible d'enregistrer même si le fichier ou le dossier est différent.

#### **Q: Comment puis-je sauvegarder un enregistrement sur une cassette, un MD ou autre?**

R: A l'aide d'un câble audio vendu dans le commerce (mini prise:  $3.5\phi$ ), vous pouvez facilement copier un fichier enregistré avec cet appareil sur un matériel externe comme un magnétophone ou un enregistreur MD pour le conserver.

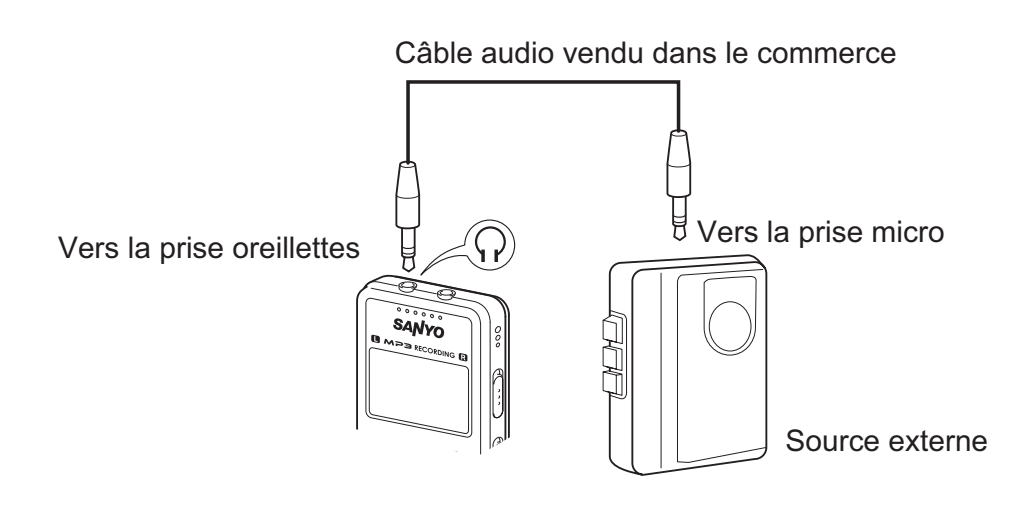

# **Nettoyage du boîtier**

Nettoyez l'extérieur de l'appareil avec un chiffon doux et propre. Si l'appareil est très poussiéreux, essuyez-le avec un chiffon sec.

N'utilisez pas d'essence, de diluant ou d'alcool qui risqueraient d'endommager ou de décolorer l'appareil. **Remarque:**

#### **Augmentation de température**

Si l'appareil reste en marche un certain temps, la température de l'unité principale peut monter mais cela ne perturbe pas le fonctionnement de l'appareil.

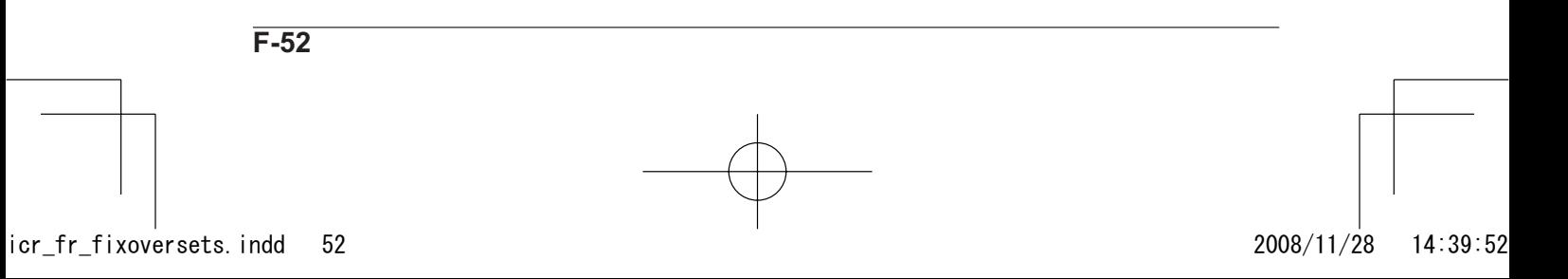

# **Données**

## **Caractéristiques techniques**

Supports compatibles : Carte mémoire SD, carte mémoire SDHC Selon le type et le fabricant, la carte SD peut ne pas fonctionner correctement sur cet appareil.

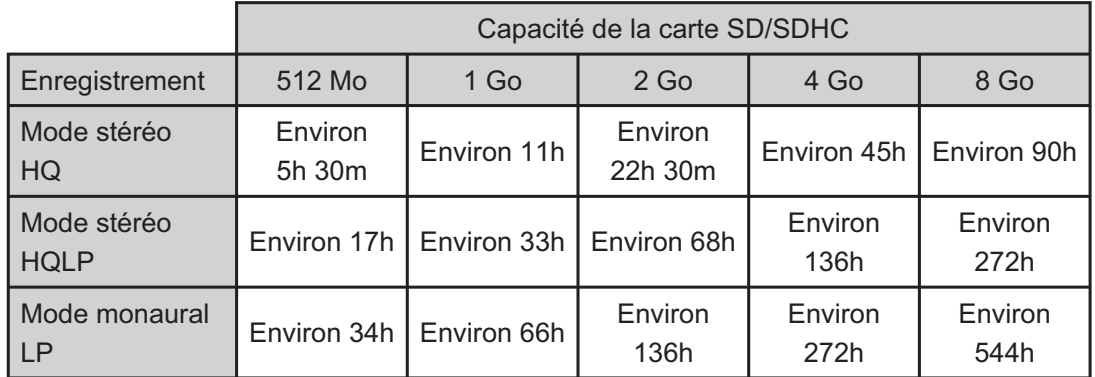

Mode d'enregistrement et durée d'enregistrement

\* La durée d'enregistrement peut être plus courte selon la fabrication et les spécifications de la carte SD.

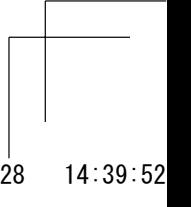

**Remarque** Les caractéristiques suivantes (durée d'enregistrement, durée de vie de la pile, etc.) sont données pour une carte SD Toshiba. La durée d'enregistrement, la durée de lecture et la durée de vie de la pile dépendent du type et du fabricant de la pile et de la carte SD. Les valeurs ci-dessous ne sont données que pour référence et ne sont pas garanties.

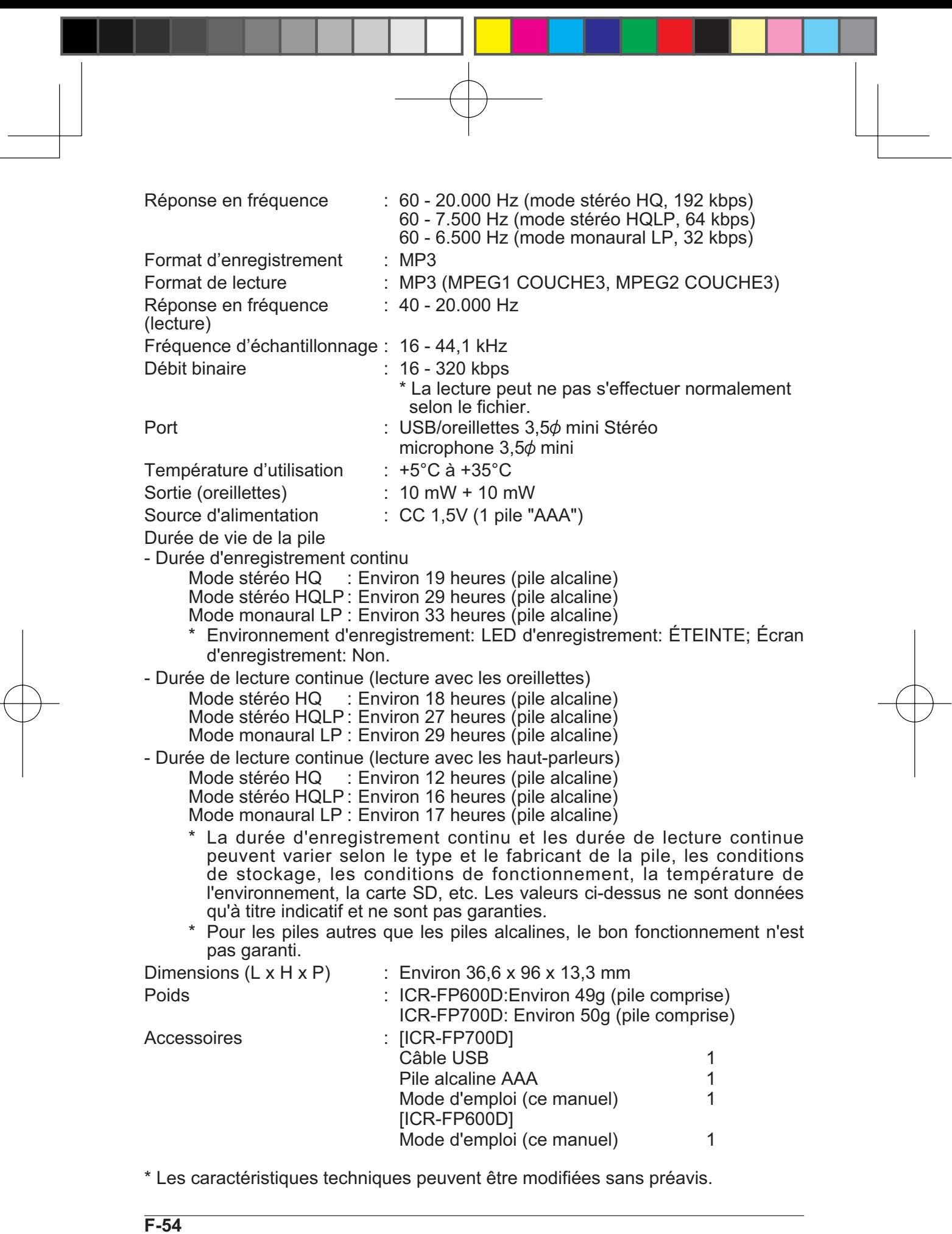

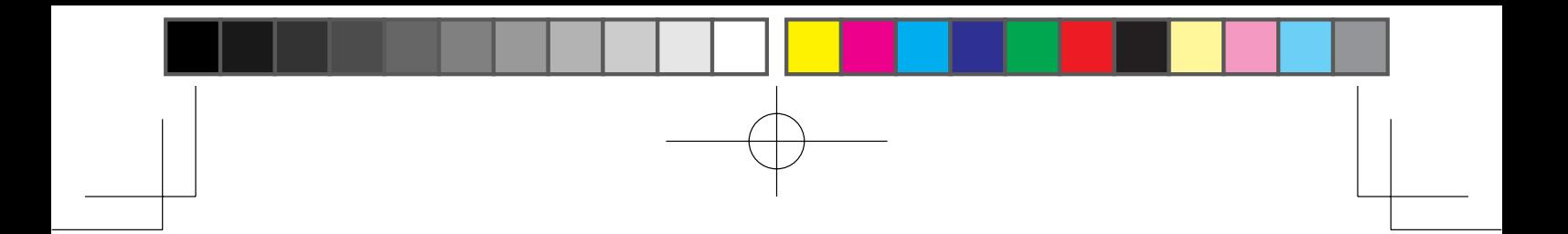

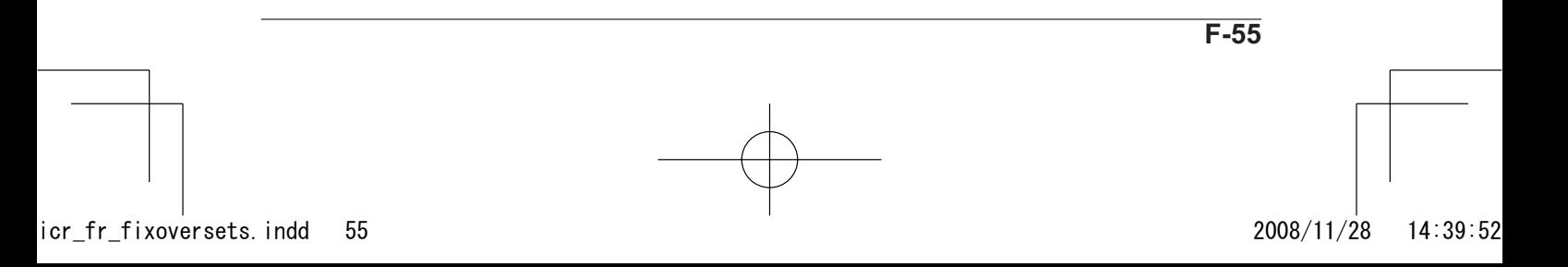